# 工事·業務委託の電子納品の手引

# 広 島 市 水 道 局

平成 27 年 1 月 (平成 28 年 3 月一部修正) (令和 3 年 5 月一部改訂)

## 工事・業務委託の電子納品の手引

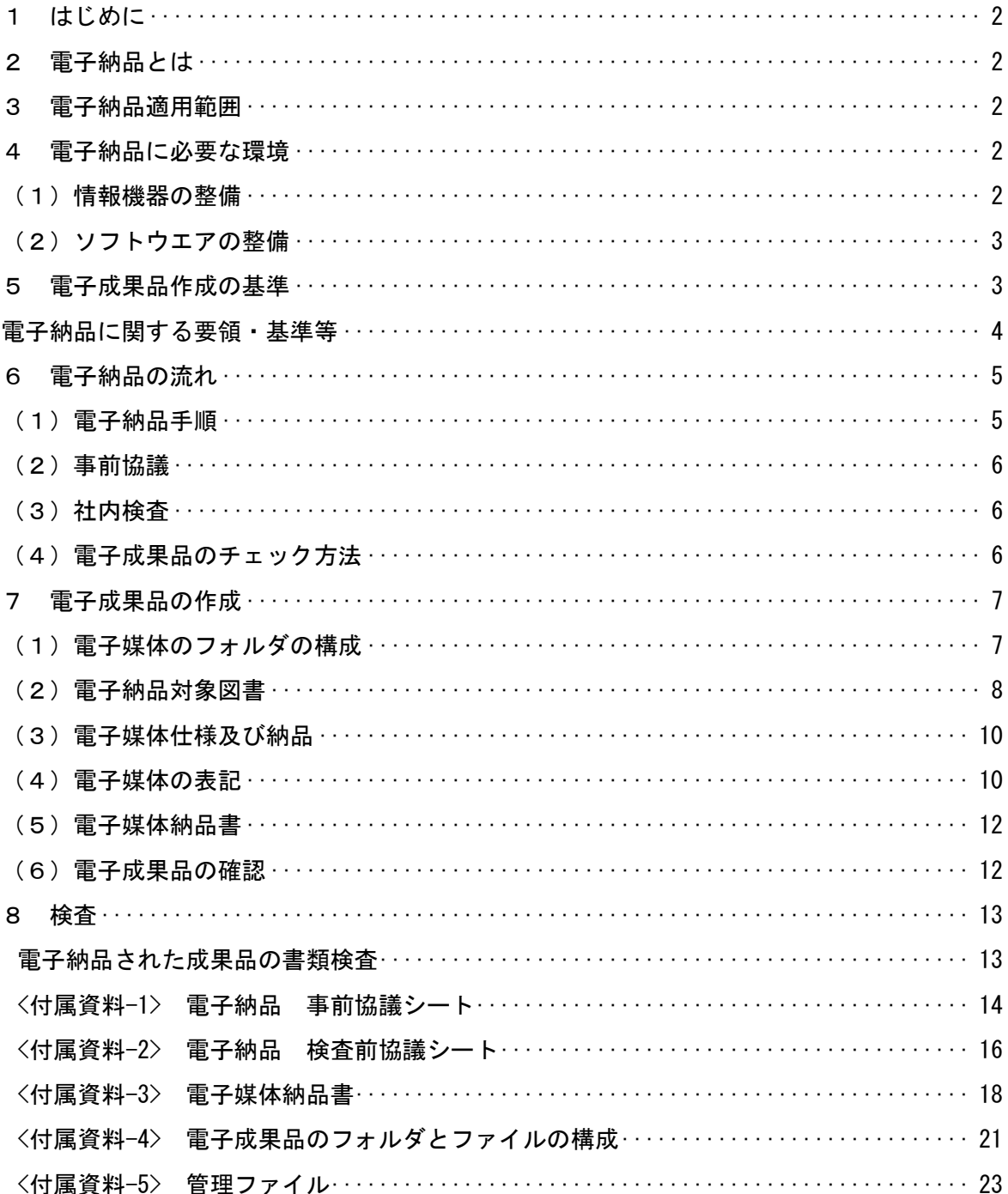

#### 1 はじめに

工事・業務委託の電子納品の手引(以下、「本手引」という。)は、広島市水道局が発注する工 事や業務委託における電子納品の実施にあたり、その取扱いや留意事項についてまとめたもので す。

本手引は、国土交通省の定めた電子納品要領(案)に準拠し、本局が実施する電子納品を円滑に 実施するために必要な手続きや取扱いについて記載しています。

なお、本手引の内容は、運用状況により適宜見直しを行います。

#### 2 電子納品とは

公共事業における工事、業務委託(設計・測量・地質調査)などの成果品を電子データで納品 することをいいます。

電子納品とは、本局が定める「工事完成図作成要領」、「工事完成図等作成基準」及び「CAD 製 図基準」に基づいて作成し、本手引で定める基準を満たした文章、図面や写真の電子データと管理 ファイルを電子媒体(CD-R)に記録して提出することをいいます。

管理ファイルとは、電子成果品の索引ファイルを指し、電子納品データの管理や検索を容易にす ることを目的としたファイルです。なお、管理ファイルに必要な入力項目を付属資料-5 に記載して います。

#### 3 電子納品適用範囲

本局が発注する全ての工事及び業務委託について、電子納品の対象とすることを基本としてお り、電子納品の対象として発注する場合は、その旨を特記仕様書に明示しています。

電子納品の対象としていないものについて、契約後に発注担当課と受注者との協議により電子納 品をすることは妨げません。電子納品の取扱いについては、特記仕様書により、よく確認してくだ さい。

#### 4 電子納品に必要な環境

電子納品を実施するにあたり、以下の環境を整備する必要があります。

#### (1)情報機器の整備

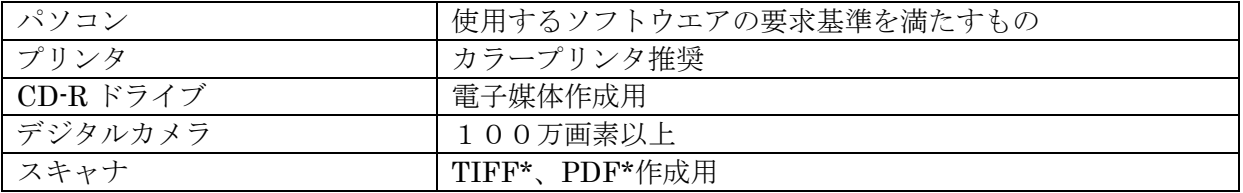

(2)ソフトウエアの整備

| ワープロ                           | Microsoft Word (ワード) 互換                                 |
|--------------------------------|---------------------------------------------------------|
| 表計算                            | Microsoft Excel (エクセル) 互換                               |
| $CAD*$                         | SXF (SFC·P21) 形式の出力が可能なもの (OCF*検定の合                     |
|                                | 格品を推奨)及びDWG形式の出力が可能なもの                                  |
| デジタル写真管理                       | 国土交通省の定めた電子納品要領(案)に準拠しているもの                             |
| 電子納品支援                         | 国土交通省の定めた電子納品要領(案)に準拠しているもの                             |
| PDF*作成                         | AdobeAcrobat*など                                         |
| ウィルスチェック                       | 市場のシェアが高い製品                                             |
| チェックシステム*                      | 国土交通省国土技術政策総合研究所ホームページからダウン                             |
|                                | ロードできます (無料) http://www.cals-ed.go.jp/                  |
| CAD (SXF) 閲覧ソフト                | SXF(SFC,P21)形式が正しく表示できるビューア機能を有し                        |
|                                | たもの (OCF*検定の合格品)                                        |
| 電子成果物作成支援・検査システ<br>ム (建築・設備対象) | 国土交通省大臣官房官庁営繕部ホームページからダウンロー                             |
|                                | ドできます (無料)                                              |
|                                | http://www.mlit.go.jp/gobuild/kijun_cals_supportsys.htm |
| 圧縮・解凍ソフト*                      | Lhasa 等 (フリーソフト*)                                       |

\* 電子成果品作成にあたっては、市販の電子納品支援ソフトを使用してください。 市販ソフトウエアについて、JACIC(財団法人日本建設情報総合センター)中部地方センター ホームページに一覧が掲載されていますので参考にしてください。 <http://www.jacic.or.jp/locality/chuubu/cals/shien.htm>

#### 5 電子成果品作成の基準

電子成果品の作成にあたっては、国土交通省の定めた電子納品要領(案)に準用します。た だし、本局で別に定める要領、基準等がある場合はそちらを優先します。

電子成果品の作成にあたっては、国土交通省の定めた電子納品要領(案)を準用します。なお、 建築関係の工事、業務については「営繕工事電子納品要領及び建築設計業務等電子納品要領」を 準用してください。

また、設備関係の工事・業務については、原則、国土交通省の定めた電子納品要領 電気通信 設備編・機械設備工事編を準用することとし、特記仕様書において「営繕工事電子納品要領」又 は「建築設計業務等電子納品要領」を準用する記載がある場合はそれに従ってください。

平成 22 年 8 月、9 月に下記の要領・基準が改訂されていますが、本局では、当面、表中の要 領、基準を使用します。

平成 22 年 8 月改訂:「電子納品運用ガイドライン(案)」[地質・土質調査編] 平成 22 年 9 月改訂:「工事完成図書の電子納品要領」 平成 22 年 9 月改訂:「デジタル写真管理情報基準」 平成 22 年 9 月改訂:「電子納品等運用ガイドライン」[土木工事編]

電子納品に関する要領・基準等

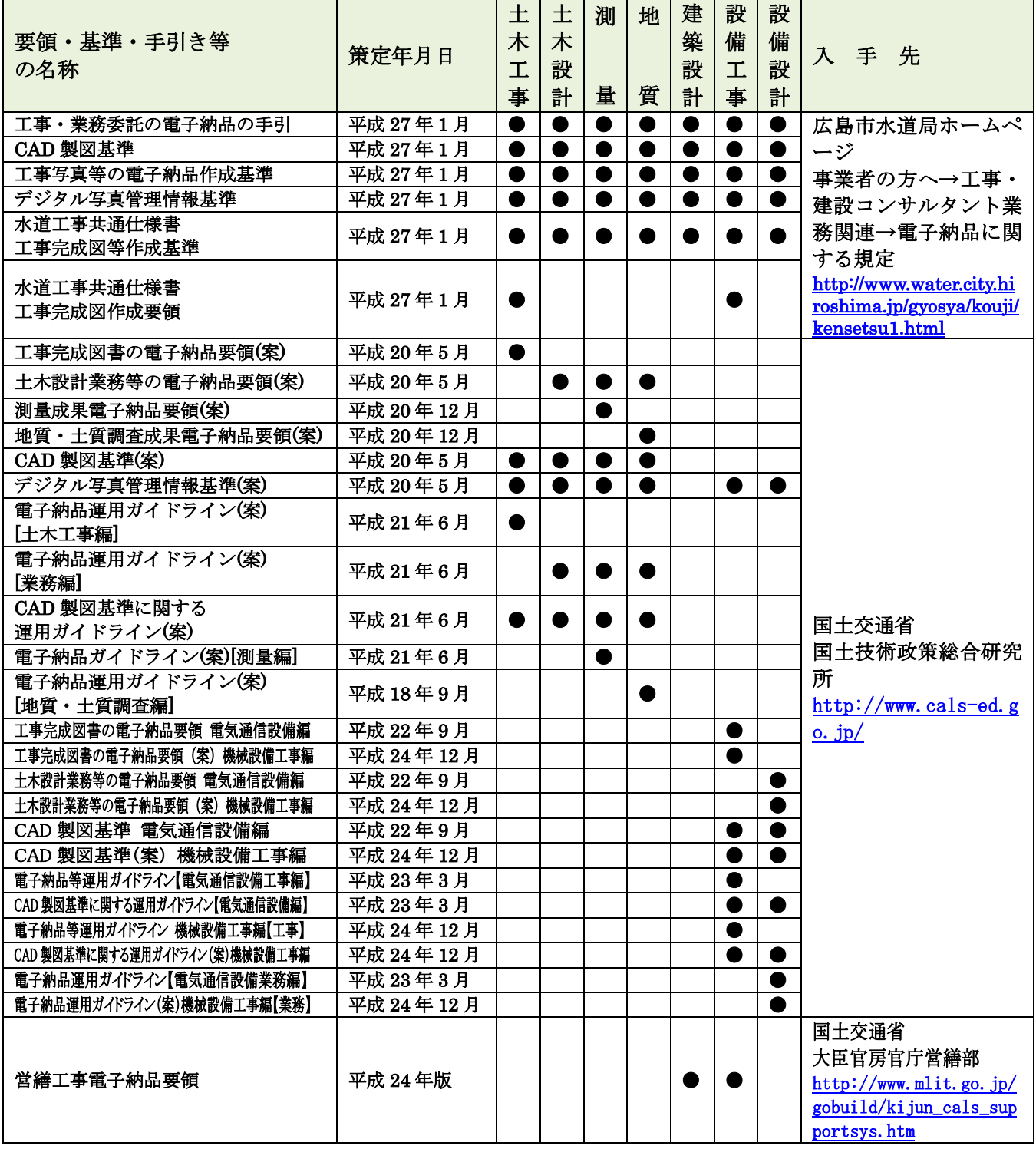

#### 電子納品の流れ

(1)電子納品手順

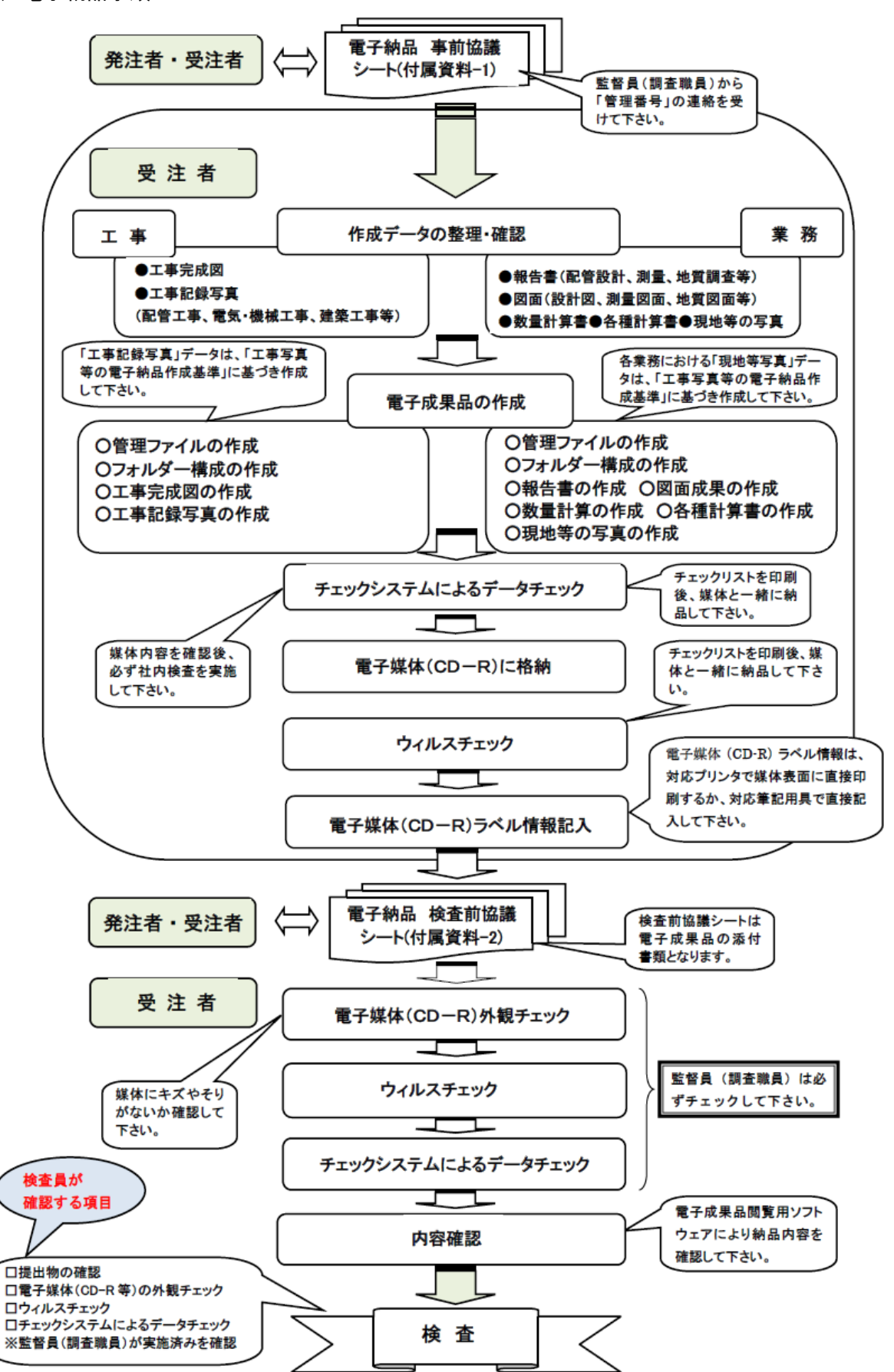

#### (2)事前協議

工事及び業務委託の電子納品にあたっては、着手前に「電子納品事前協議シート」、検査前に「電 子納品検査前協議シート」により、本局と電子納品に関する事前協議をしてください。

 電子納品は、本局が定める要領、基準等に基づき作成してください。電子納品対象外図書も積 極的に事前協議を行い、できるだけ電子納品に取り組むよう心がけてください。

① 電子納品事前協議

事前協議は、「電子納品事前協議シート(付属資料-1)」に基づいて協議を行ってくださ い。なお、事前協議で確認及び取り決めておくべき主な事項は次のとおりです。

- ア 管理番号
- イ 電子納品の対象範囲
- ウ 電子化が困難な書類の取扱い
- エ 基準にない項目の取扱い
- ② 電子納品検査前協議

検査前協議は、「電子納品検査前協議シート(付属資料-2)」に基づいて協議を行ってく ださい。検査前協議で確認及び取り決めておくべき主な事項は次のとおりです。

- ア 検査に使用する機器の確認
- イ 書類毎の検査形態(紙・電子)の確認

#### (3)社内検査

電子成果品提出前に、社内検査を必ず実施してください。

電子成果品を提出する前に、以下の社内検査を必ず実施してください。

① ウィルスチェック

ウィルスチェックは必ず最新のウィルス定義ファイルで実施してください。

② チェックシステム

国土交通省チェックシステムを使用して電子成果品のデータチェックを行います。国土交 通省チェックシステムは平成 24 年 2 月に Ver8.1 が公開されていますが、土木関係では、当 面、Ver7.1.2 を使用することとします。国土交通省国土技術政策総合研究所のホームページ からダウンロード可能です。

- 3 CAD (SXF) 閲覧ソフトによる CAD データチェック 納品する図面データ(工事完成図及び図面成果等)が「工事完成図等作成基準」、「CAD 製図基準」に基づいて作成され、最終的に SXF (SFC)に変換されていることを CAD(SXF) 閲覧ソフトで画面に表示し、データの欠落や文字化けなどが発生していないことを目視によ り確認し、納品してください。
- ④ 建築・設備関係工事及び業務において、広島市水道局管理ファイル(エクセルファイル) を使用した場合はチェックシステムによらず、目視によるチェックを行ってください。

#### (4)電子成果品のチェック方法

 ① チェックシステムによるデータ構造チェック[土木関係(工事、測量、地質調査、設計)] 国土交通省チェックシステム(Ver7.1.2)を使用して電子成果品のデータチェックを行い ます。

 国土交通省のチェックシステムは、電子納品成果品ファイルの形式、ファイル名、フォル ダ名等が「土木設計業務等の電子納品要領(案)」、「工事完成図書の電子納品要領(案)」、 「CAD 製図基準(案)」、「地質・土質調査成果電子納品要領(案)」、「デジタル写真管理情 報基準(案)」又は、「測量成果電子納品要領(案)」に従って作成されているか否かを形式 的に検査する機能があります。

成果品(報告書や CAD 図面など)の内容の良否を検査することはできません。

② 電子成果物作成支援・検査システムによるデータ構造チェック(建築・設備関係)

 国土交通省電子成果物作成支援・検査システムを使用して電子成果品のデータチェックを 行います。

 国土交通省電子成果物作成支援・検査システムは、電子納品成果品必要項目の入力の有無、 禁止文字の使用の有無、データ長、ファイルの存在が「建築設計業務等電子納品要領」又は、 「営繕工事電子納品要領」に従って作成されているか否かを形式的に検査する機能がありま す。

成果品(報告書や CAD 図面など)の内容の良否を検査することはできません。

③ チェックシステムによるデータ構造チェック(設備関係)

 国土交通省チェックシステムを使用して電子成果品のデータチェックを行います。 国土交通省のチェックシステムは、電子納品成果品ファイルの形式、ファイル名、フォル ダ名等が「工事完成図書の電子納品要領」、「土木設計業務等の電子納品要領」、「CAD 製図 基準」、「デジタル写真管理情報基準」に従って作成されているか否かを形式的に検査する機 能があります。

成果品(報告書や CAD 図面など)の内容の良否を検査することはできません。

④ CAD(SXF)閲覧ソフトによる CAD データチェック

 CAD(SXF)閲覧ソフトにより、データの内容を画面に表示して、納品された SXF 形式の CAD データが正しく表示されているかどうかチェックします。必要に応じてプリンタで出 力して確認します。

 図面データは、受注者の作業の過程では、受注者の使用する CAD ソフトウェアのデータ 形式(以下「オリジナル形式」という。)で作成されています。

 オリジナル形式の図面データは、電子成果品を作成する段階で、データ変換ソフトウェア や CAD ソフトウェアの変換機能を用いて SXF 形式に変換して納品します。

 このため、変換後の図面データを CAD(SXF)閲覧ソフトで画面に表示し、最終的に正しく 変換されていることを目視で確認する必要があります。

 データの欠落や文字化けなどが発生していないか注意して確認してください。CAD(SXF) 閲覧ソフトで正しく表示できない場合は、データ変換ソフトウェアや変換機能の制限に起因 することが考えられます。各ソフトウェアの仕様を再確認し、オリジナルデータをそれに適 合するよう修正してください。

なお、修正の方法をメーカーに問い合わせるなどの対応が必要となる場合もあります。

 ⑤本局独自で定める事項は、国土交通省のチェックシステムによるデータ構造チェックでは、 「エラー判定」とされます。チェックシステムエラーリストの内容が本局独自で定める事項 によるものであれば、その内容の結果リストを添付して納品してください。

#### 7 電子成果品の作成

#### (1)電子媒体のフォルダの構成

Ī 電子媒体のルート直下に「配管工事(土木工事)」・「設備工事」の電子納品のフォルダの構成 は、工事管理ファイル「XML」「DTD」、写真フォルダ「PHOTO」、完成図フォルダ「DRAWI NGF」を格納します。また、「配管(土木)設計業務」·「設備設計業務」の電子納品のフォルダ の構成は、業務管理ファイル「XML」「DTD」、報告書フォルダ「REPORT」図面フォルダ「D RAWING」、写真フォルダ「PHOTO」を格納します。

「配管工事(土木工事)」・「設備工事」の電子成果品のフォルダとファイルの構成及び「配管(土 木)設計業務」・「設備設計業務」の電子成果品のフォルダとファイルの構成を(付属資料-4)に 記載しています。

### (2)電子納品対象図書

### 配管工事(土木工事)における電子納品対象図書

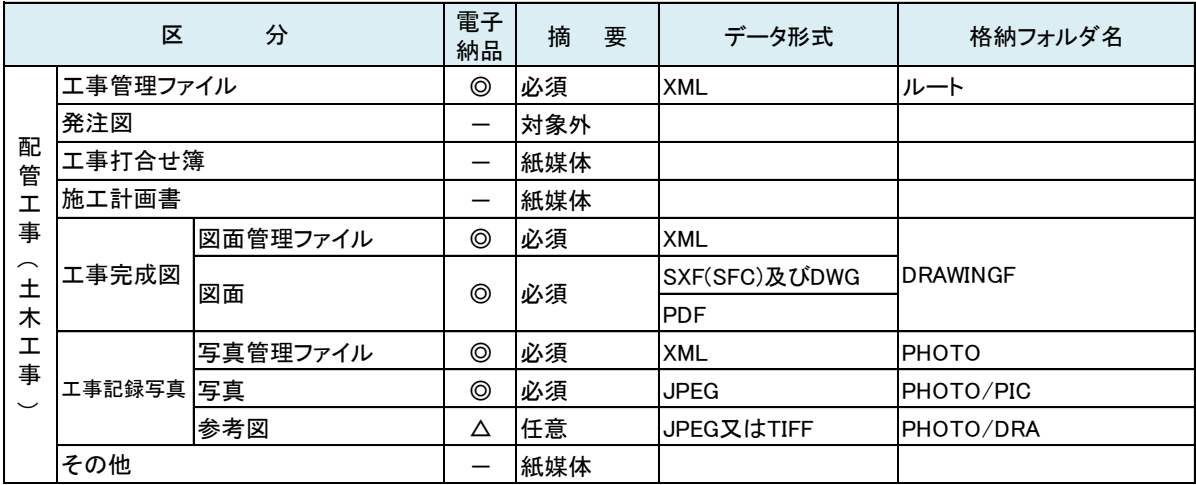

### 配管(土木)設計業務における電子納品対象図書

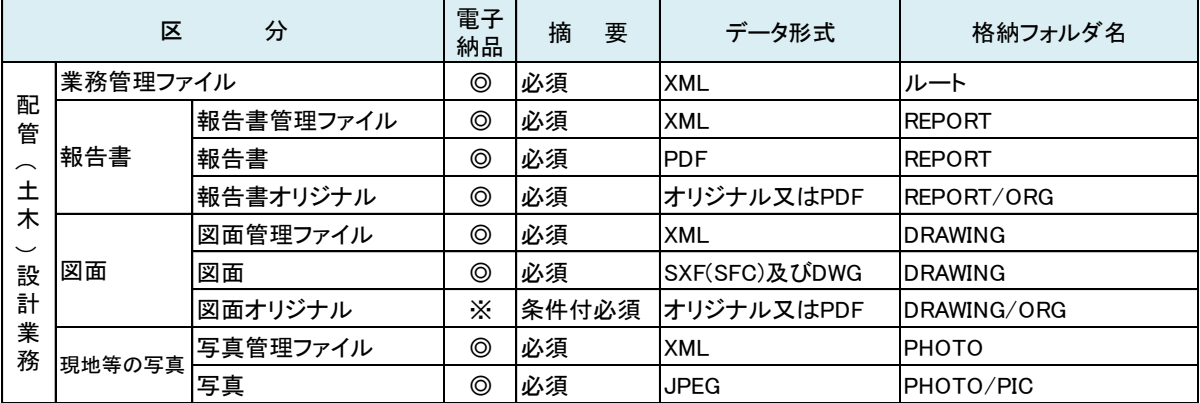

#### 測量業務における電子納品対象図書

用地測量 YOUCHI

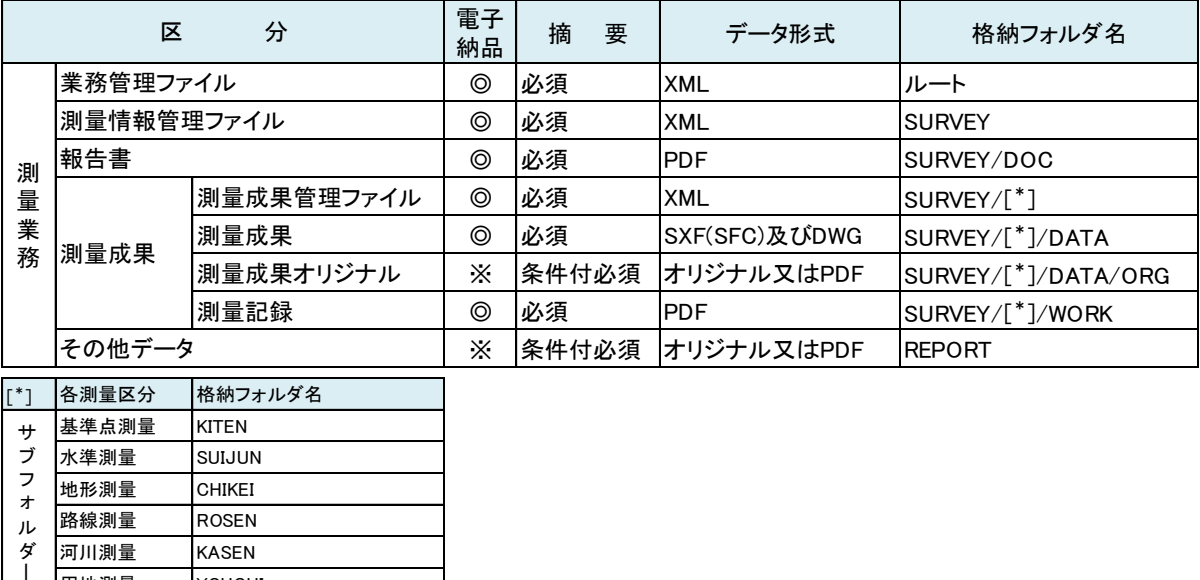

### 地質調査業務における電子納品対象図書

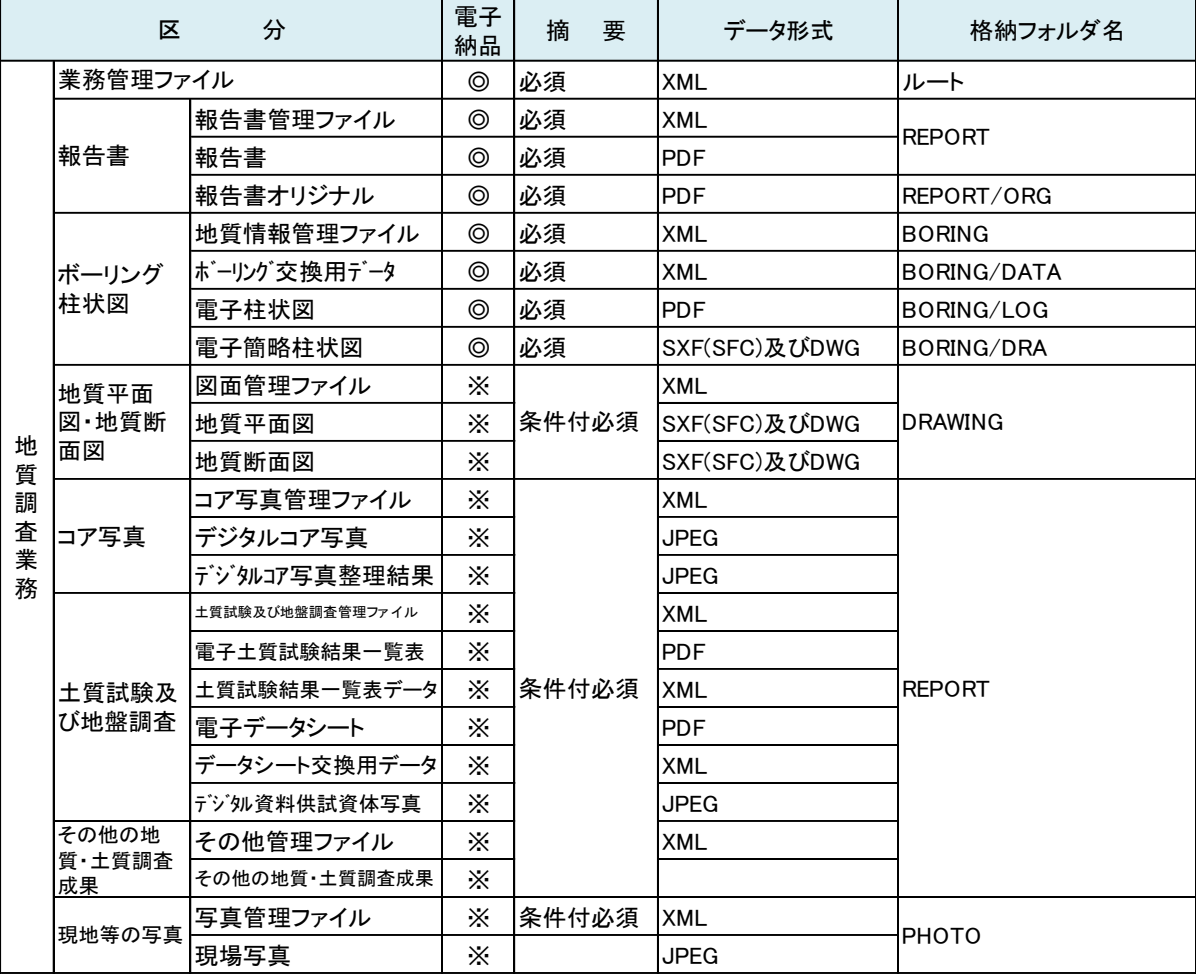

### 建築・設備工事における電子納品対象図書

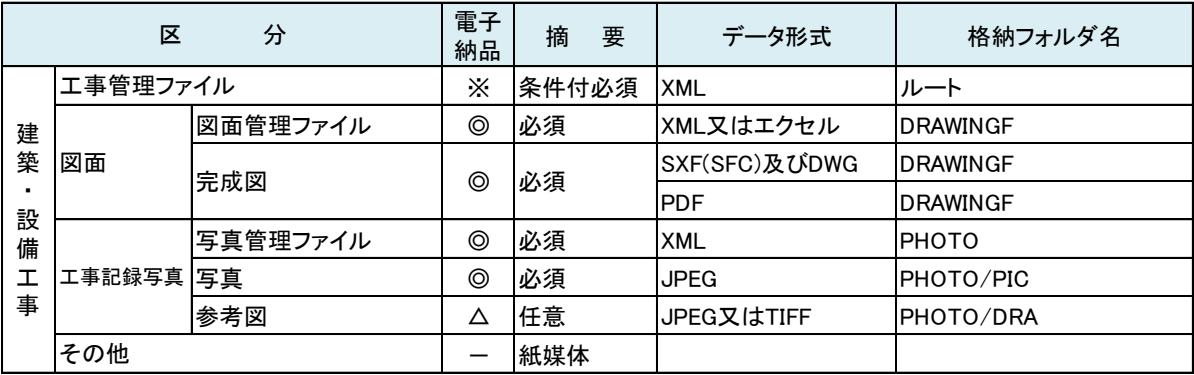

#### 建築・設備設計業務における電子納品対象図書

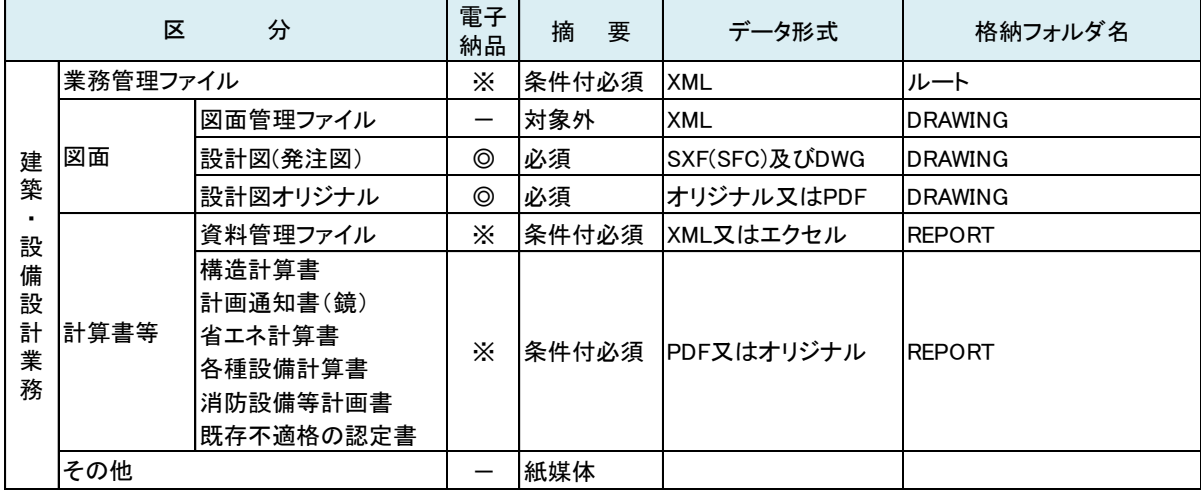

#### (3)電子媒体仕様及び納品

電子成果品に使用する電子媒体は、次の各項目によるものとします。

- CD-R を原則とする。協議により DVD-R とすることができます。
- CD-R のフォーマット形式は、ISO9660(レベル 1)を標準としてください。
- 納品時には、CD-R 2 部を納品するほか次の書類も提出してください。
	- ・ 電子媒体納品書
	- ・ 電子納品検査前協議シート(付属資料-2)
	- ・ チェックシスムテムエラーリスト
	- ・ 工事写真等のダイジェスト版
	- ・ 特記仕様書記載納品

フォーマット形式とは、CD-R のデータ記録形式です。CD-R 作成の際は、フォーマット 形式を「ISO9660(レベル 1)」として作成してください。ISO9660 は、国際標準化機構が 策定した CD-ROM 用ファイルシステムの規格です。ISO9660 (レベル 1) で拡張子を 3 文 字以内、ディレクトリ名を 8 文字以内と規定されています。

また、DVD-R の作成の場合は、フォーマット形式を「UDF Bridge」として作成してく ださい。

また、広島市水道局管理ファイルを利用する場合は、フォーマット形式を「Joliet」方式 を利用してください。

#### (4)電子媒体の表記

電子媒体ラベル面の表記は、次の項目を記入してください。

○ 媒体のラベルには、次の情報を横書きで明記してください。 「管理番号」「設計書番号」「工事名(業務名)」「作成年月」「何枚目/全体枚数」 「発注者名(施工担当課)」「受注者名」「ウィルス対策ソフト」「ウィルス定義年月版」 「チェック年月日」「フォーマット形式」

○媒体を入れるプラスチックケースの背表紙には、次の情報を横書きで明記してください。 「管理番号」「何枚目/全体枚数」「工事名(業務名)」

① 留意事項

ア「管理番号」:本局が定める管理番号を記載してください。

- イ「工事名(業務名)」:契約図書に記載されている工事名(業務名)を記載してくださ い
- ウ「作成年月」:工事(業務)完成日の年月を記載してください。
- エ「何枚目/全体枚数」:全体枚数の何枚目を記載してください。
- オ「発注者名及び施工担当課」:広島市水道局○○部○○課・所・場を記載してくださ  $V_{0}$
- カ「受注者名」:契約に基づき受注者名称を記載してください。
- ② ラベル作成
	- ア 媒体表面は、対応プリンタによる直接印字により作成してください。
	- イ 媒体表面は、表面が白でインクジェット印字対応のものを使用してください。
	- ウ 媒体表面へ印刷したシールの貼り付けは、温度差の変化でシールが伸縮し、媒体に 損傷を与えることがあるので、専用のフェルトペンで直接記入してください。
	- エ 媒体ケースの背表紙には、1行で書けるところまで記入し、工事名(業務名)が長 くて書ききれない場合は、先頭行から書けるところまで記入してください。
- ③ 標記例

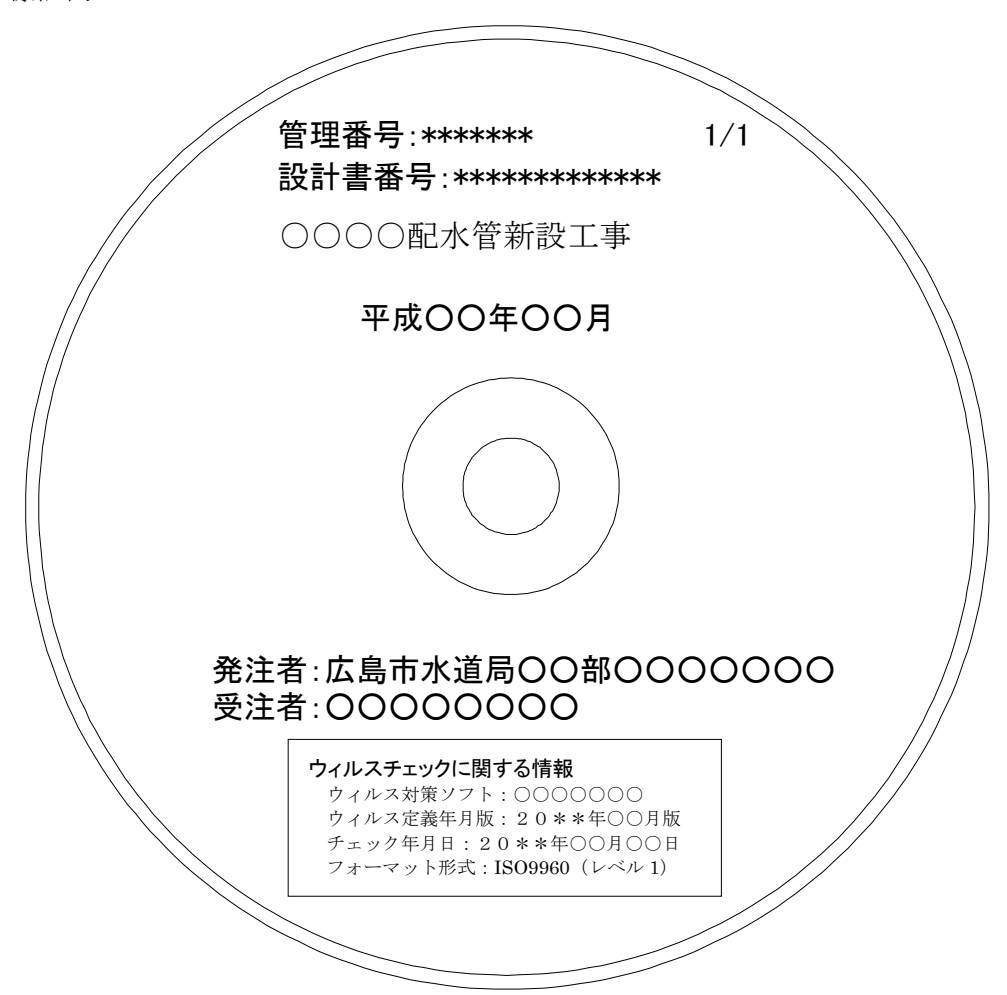

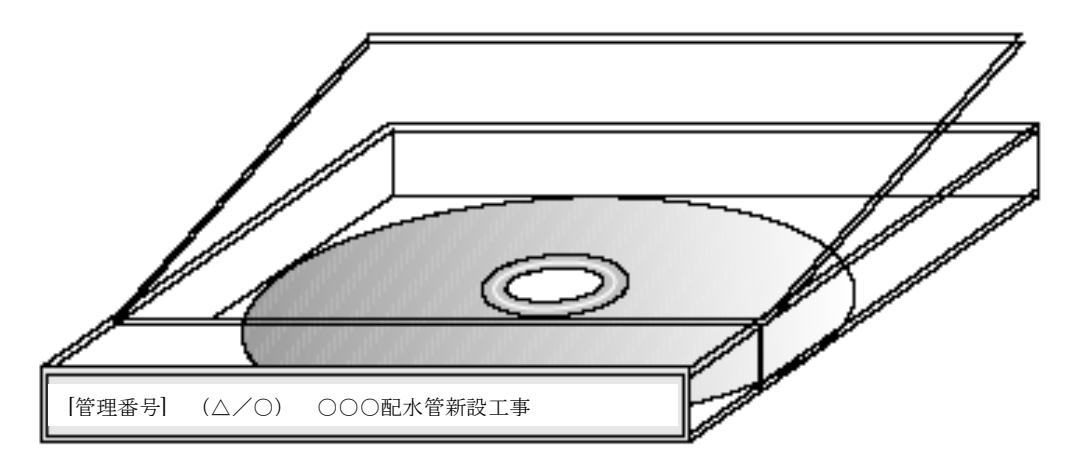

#### (5)電子媒体納品書

受注者は、電子媒体納品書により、電子媒体を納品してください。

#### ① 留意事項

- ア「工事名又は業務名」:契約図書に記載されている工事名(業務名)を記載してくだ さい。
- イ「電子媒体の種類」:CD-R(DVD-R)のいずれかを記入してください。
- ウ「数量」:全体枚数を記入してください。
- エ「作成年月日」:作成年月日を記入してください。
- オ「ウイルス対策ソフト」:ウイルス対策ソフト名を記入してください。
- カ「ウイルス定義年月版」:ウイルス定義年月版を記入してください。
- キ「チェック年月日」:チェック年月日を記入してください。
- ② 添付書類
	- ア 電子納品検査前協議シート(付属資料-2)を添付してください。
	- イ 電子納品チェックシステム(国土交通省)によるチェック結果リストを添付してく ださい。
	- ウ 電子成果品のフォルダとファイルの構成を(作成例(付属資料-3-1、3-2))作成し 添付してください。

#### (6)電子成果品の確認

監督員(調査職員)は、電子成果品(電子媒体 CD-R)が本手引に従って作成されてい るか、電子媒体受領時に確認してください。

電子成果品(電子媒体 CD-R)の確認にあたっては電子納品検査前協議シート(付属資 料-2)を使用し、チェックを行ってください。

① 電子媒体の外観確認 監督員(調査職員)は、電子媒体に損傷がないこと、ラベルが正しく作成されている ことを目視で確認してください。

② ウイルスチェック 監督員(調査職員)は、電子媒体に対し電子納品検査前協議シート(付属資料-2)を 使用し、チェックを行ってください。なお、受注者は最新のウイルスも検出できるよう にウイルスチェックソフトを常に最新のデータに更新(アップデート)しておいてくだ さい。

③ 電子成果品の基本構成の確認

監督員(調査職員)は、電子成果品の基本的な構成が「電子納品に関する要領・基準 (案)」に基づいて作成されていることを、国土交通省国土技術政策総合研究所・国土交 通省大臣官房官庁営繕部の電子納品チェックシステムにより確認してください。

- ④ 電子成果品の内容の確認
	- ア CAD データの確認

CADデータの電子成果品は SXF (SFC)及び DWG 形式で納品するため、変換に よるデータ欠落や表現の違いが生じることのないよう、CAD(SXF)閲覧ソフトによ る目視確認を行ってください。

監督員(調査職員)は、受取った CAD データが事前に確認した図面の内容と同じ であることを確認してください。

イ CAD データ以外の確認 CAD データ以外の電子成果品についても確認を行ってください。 「事前協議シート(付属資料-1)」、「検査前協議シート(付属資料-2)」と電子成果 品の内容との比較を行い、内容に相違がないことを確認してください。

#### 8 検査

電子納品された成果品の書類検査は、検査員(検査職員)が電子データで検査することを 原則とします。検査を効率的に行うため次のように定めます。

- 電子成果品により検査を行う書類の範囲は、検査を効率的に行う観点から、写真ダイジ ェスト版や完成図、出来形理図等を A3版程度に印刷し、受検してください。
- 書類検査を行うための準備(検査用機器・閲覧用ソフト等)は原則として受注者が行い ます。

#### 電子納品された成果品の書類検査

ア 工事記録写真及び現地等の写真

 検査用機器を使用し提出された電子媒体(CD-R)の電子データを画面に表示し検査を 実施します。また、検査を効率的に進めるため工事記録写真及び現地等の写真ダイジェスト 版も活用して受検してください。

 イ 出来形管理資料、工事関係図及び工事報告書等 完成図、出来形管理図等を検査する際には、受注者が電子納品データを A3 版程度に印刷、

- 又は、内部審査、照査に利用した印刷物を事前に準備し受検してください。 施工計画書、打合せ簿等双方で決裁等確認された書類は、本書で受検してください。
- ウ 機器の操作

検査員(検査職員)が閲覧を希望する書類の検索・表示を行うための機器の操作は、原則 として受注者が行ってください。受注者は、電子媒体の内容や閲覧用ソフトの機能を熟知す るものを、操作補助員として同席のうえ受検してください。

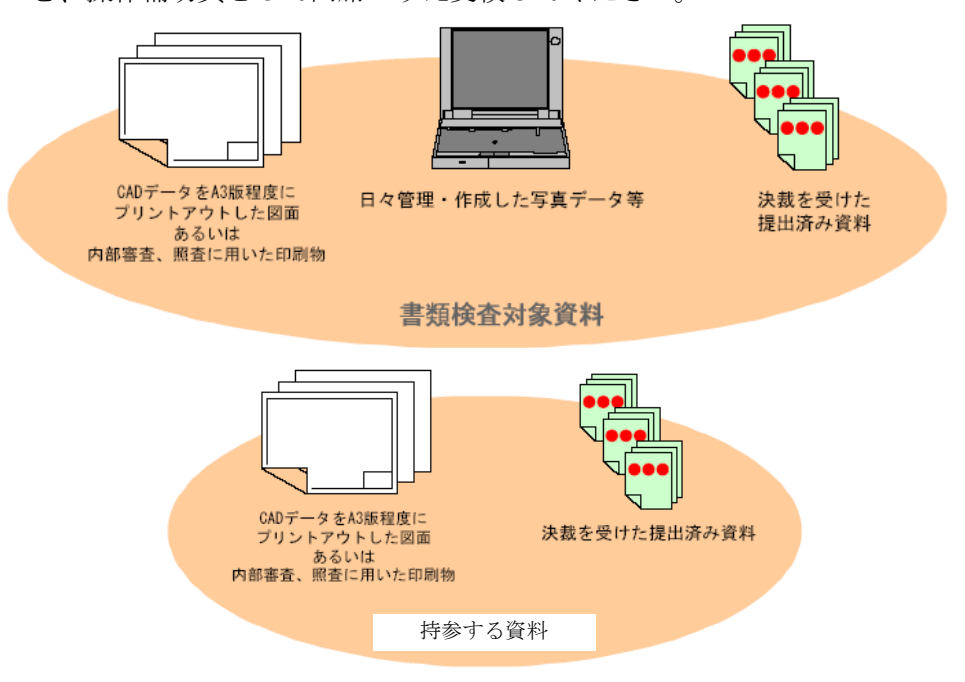

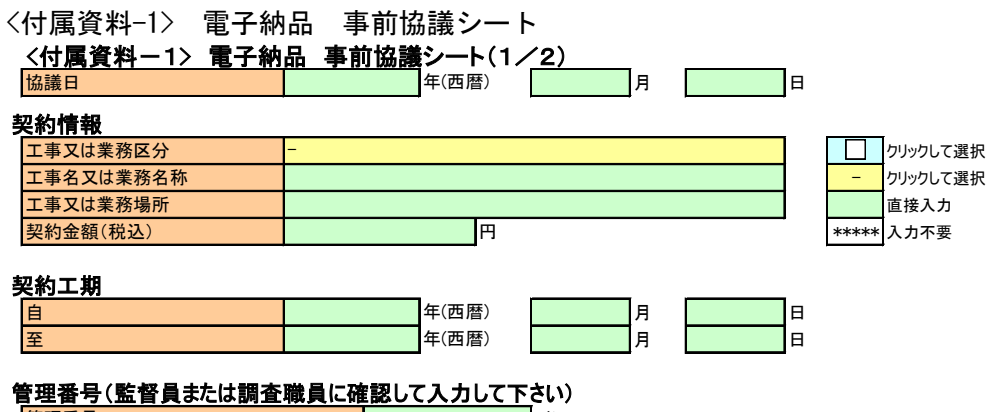

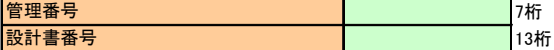

#### 発注者情報(監督員または調査職員に確認して入力して下さい)

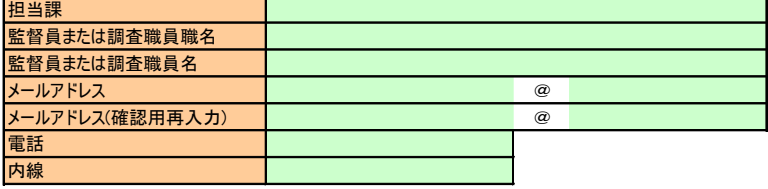

#### 受注者情報

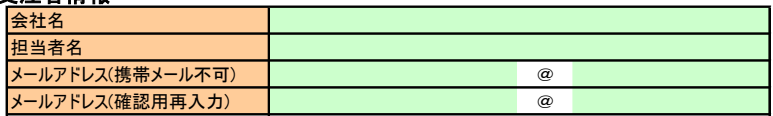

#### 使用するソフトウェア

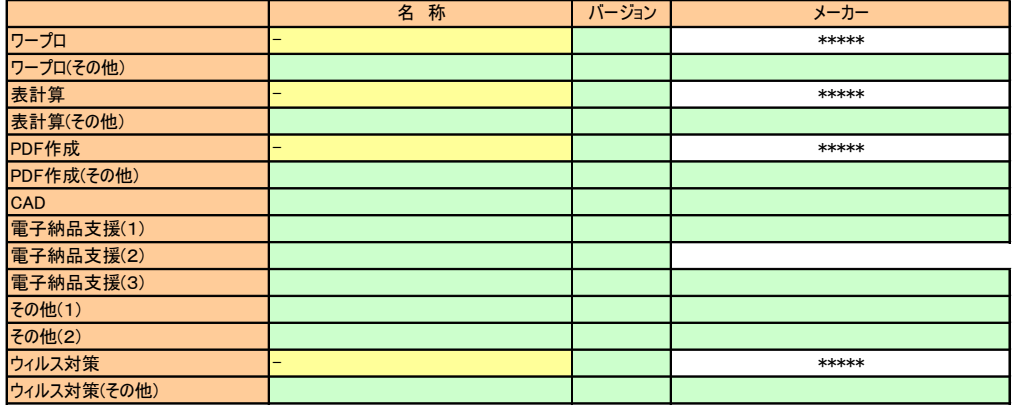

#### ウィルス対策

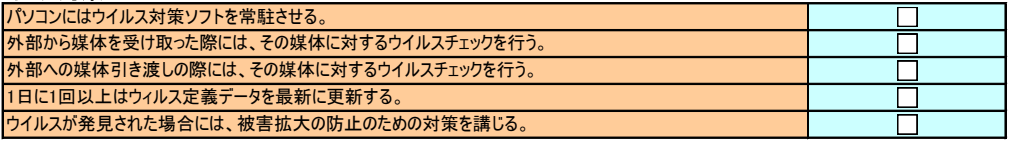

#### データバックアップ

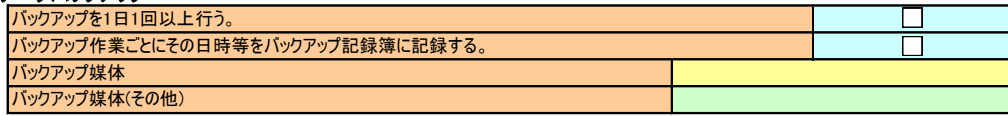

#### <付属資料-1> 電子納品 事前協議シート(2/2)

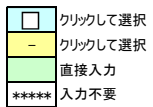

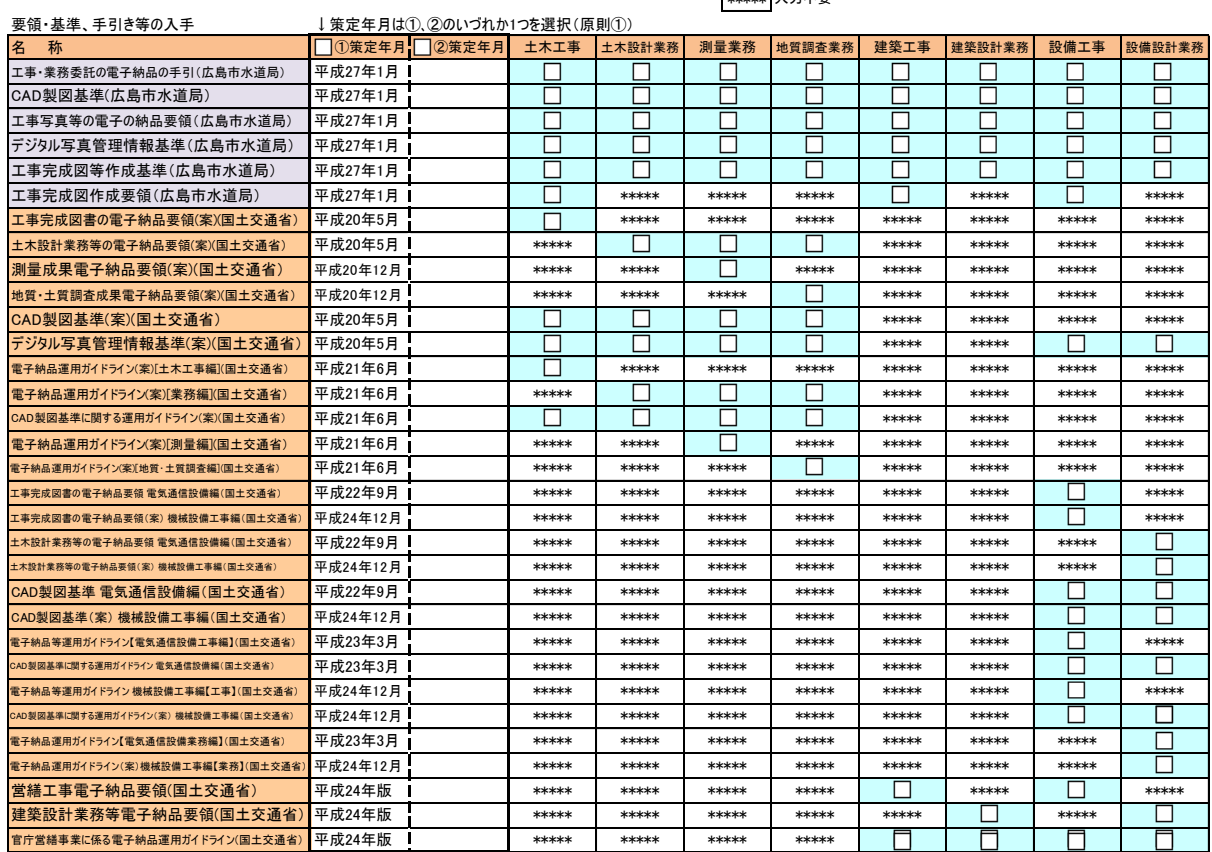

電子納品成果品一覧 工事完成図を電子納品する場合、備考欄にデータ形式を記入(SXF、DWG、PDF、TIFF)↓

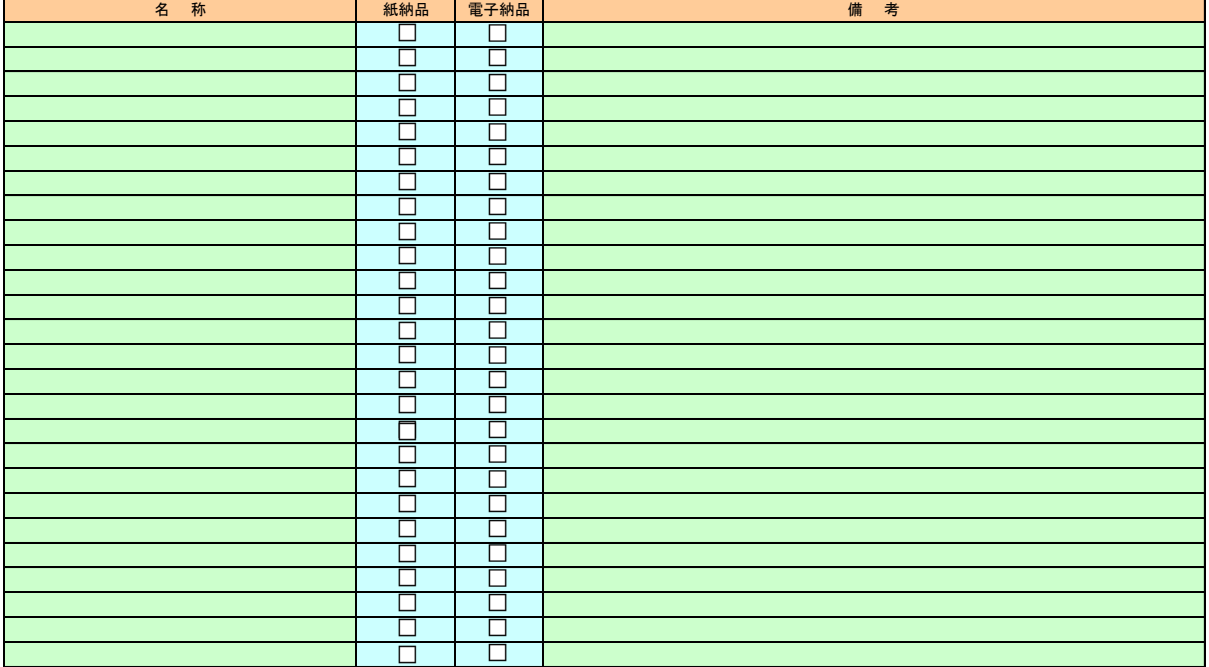

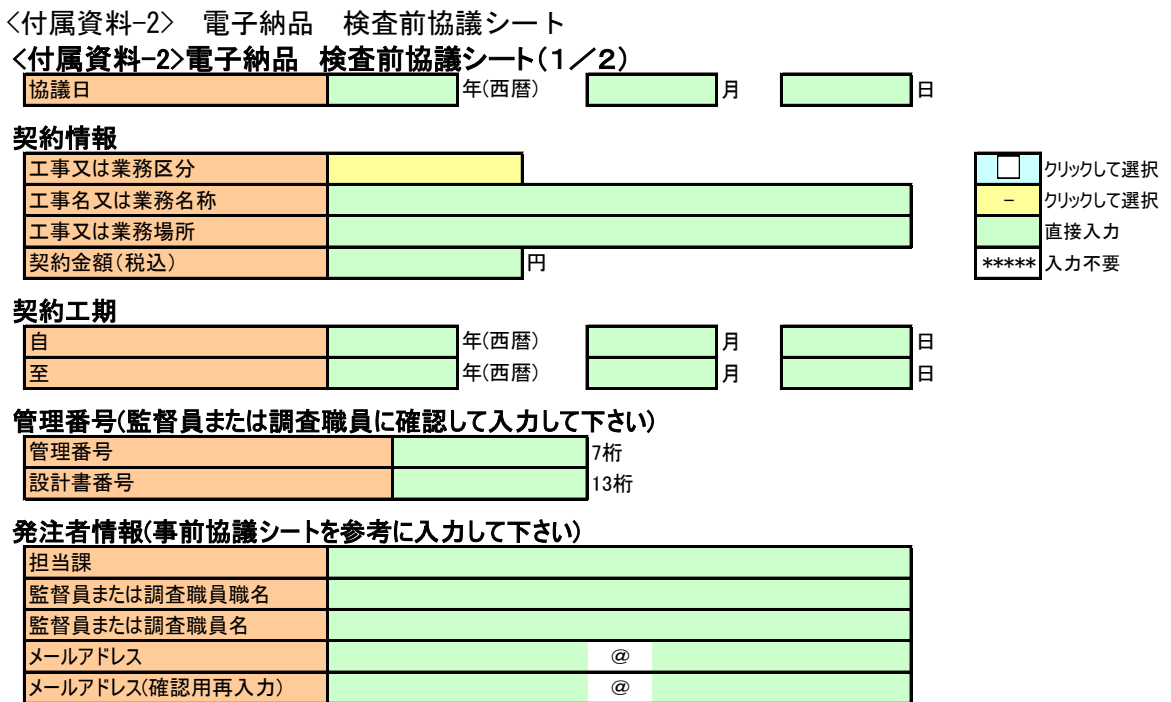

#### 受注者情報

電話 内線

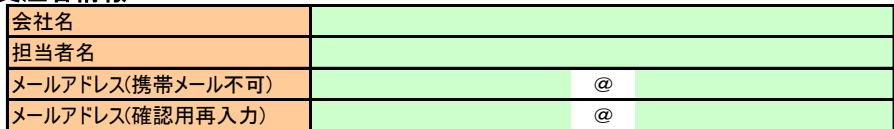

#### 使用したソフトウェア

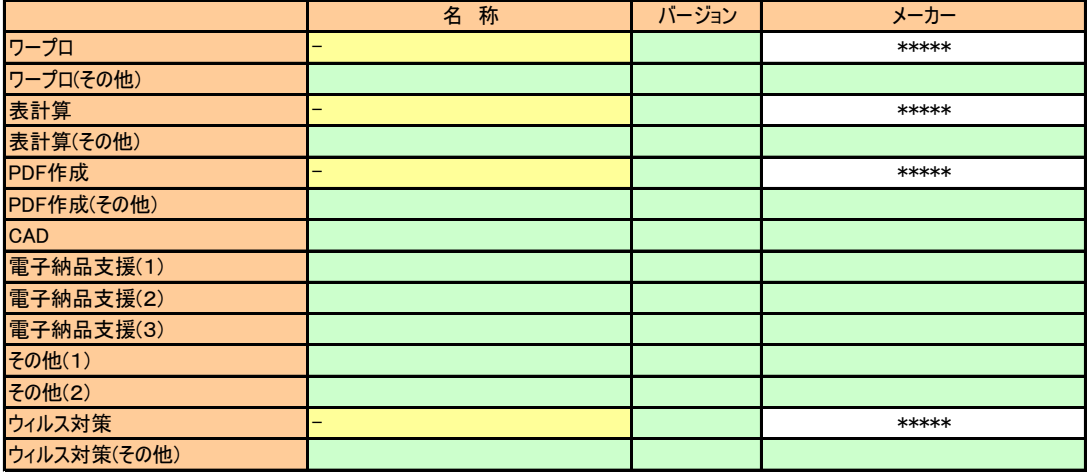

#### 電子媒体(CD-R)のチェック

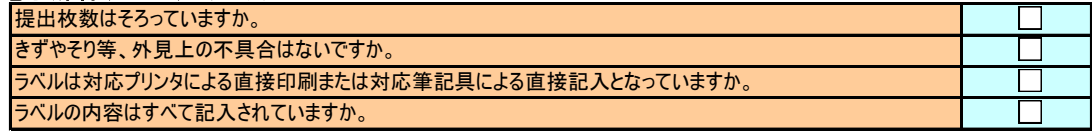

### ソフトウェアによるデータのチェック

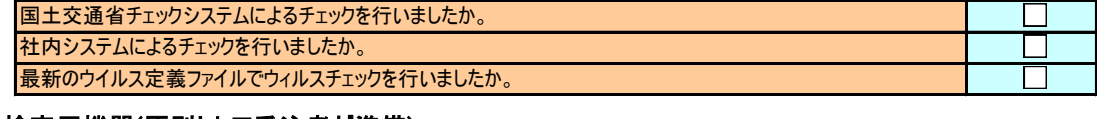

### 検査用機器(原則として受注者が準備)

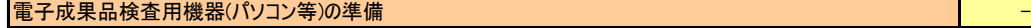

### <付属資料-2>電子納品 検査前協議シート(2/2)

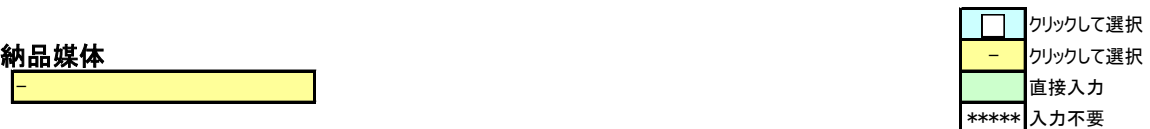

## 電子納品成果品一覧表

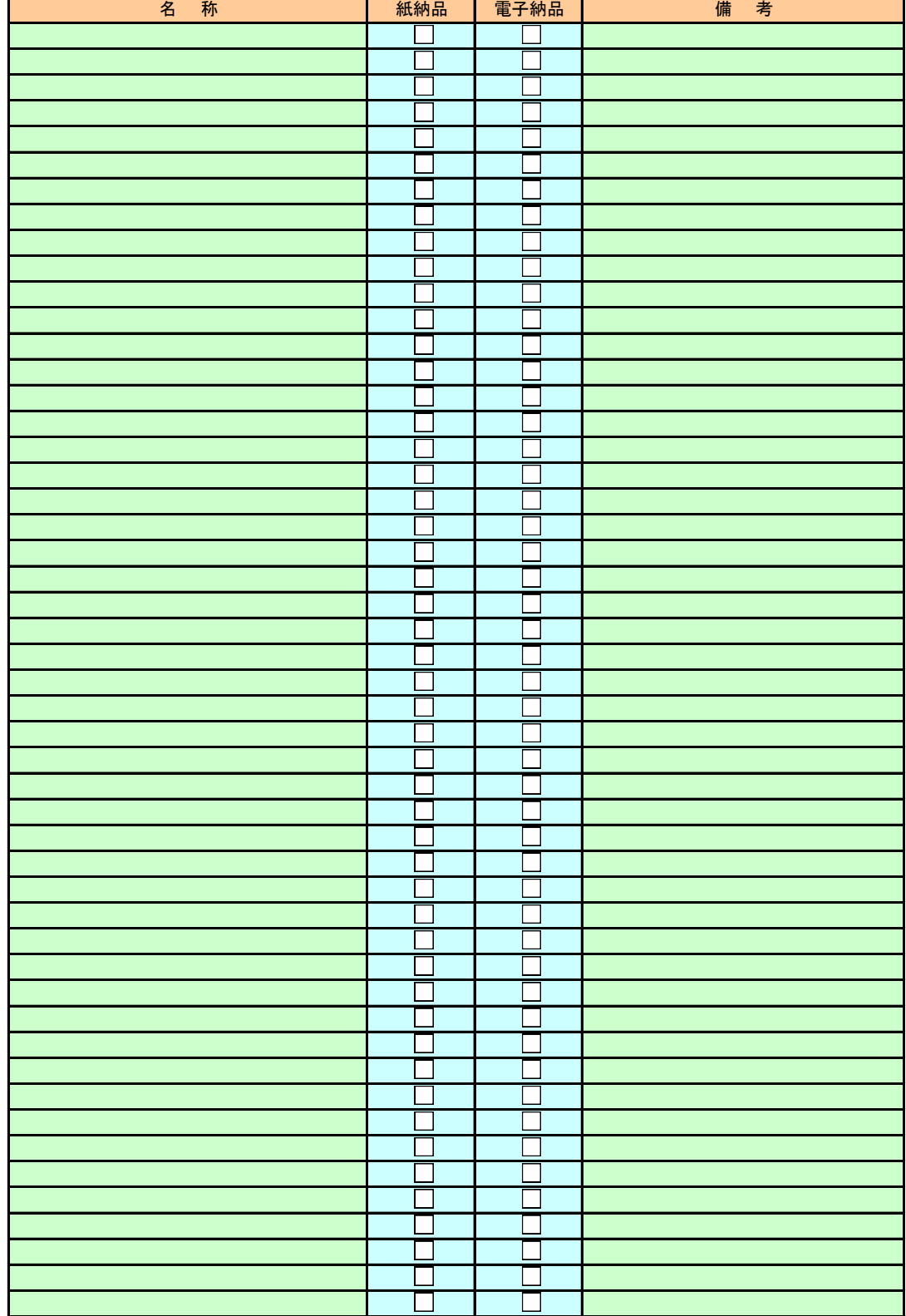

<付属資料-3> 電子媒体納品書

#### 【電子媒体納品書】

電子媒体の納品は電子媒体納品書に、電子媒体と以下の書類を添付してください。

- ア 電子納品検査前協議シート(付属資料-2)
- イ 電子納品チェックシステム(国土交通省)によるチェック結果リスト
- ウ 電子成果品のフォルダとファイルの構成(作成例(付属資料-3-1、3-2))

<付属資料-3-1>作成例「配管工事(土木工事)」・「設備工事」の電子成果品のフォルダとファイルの構成

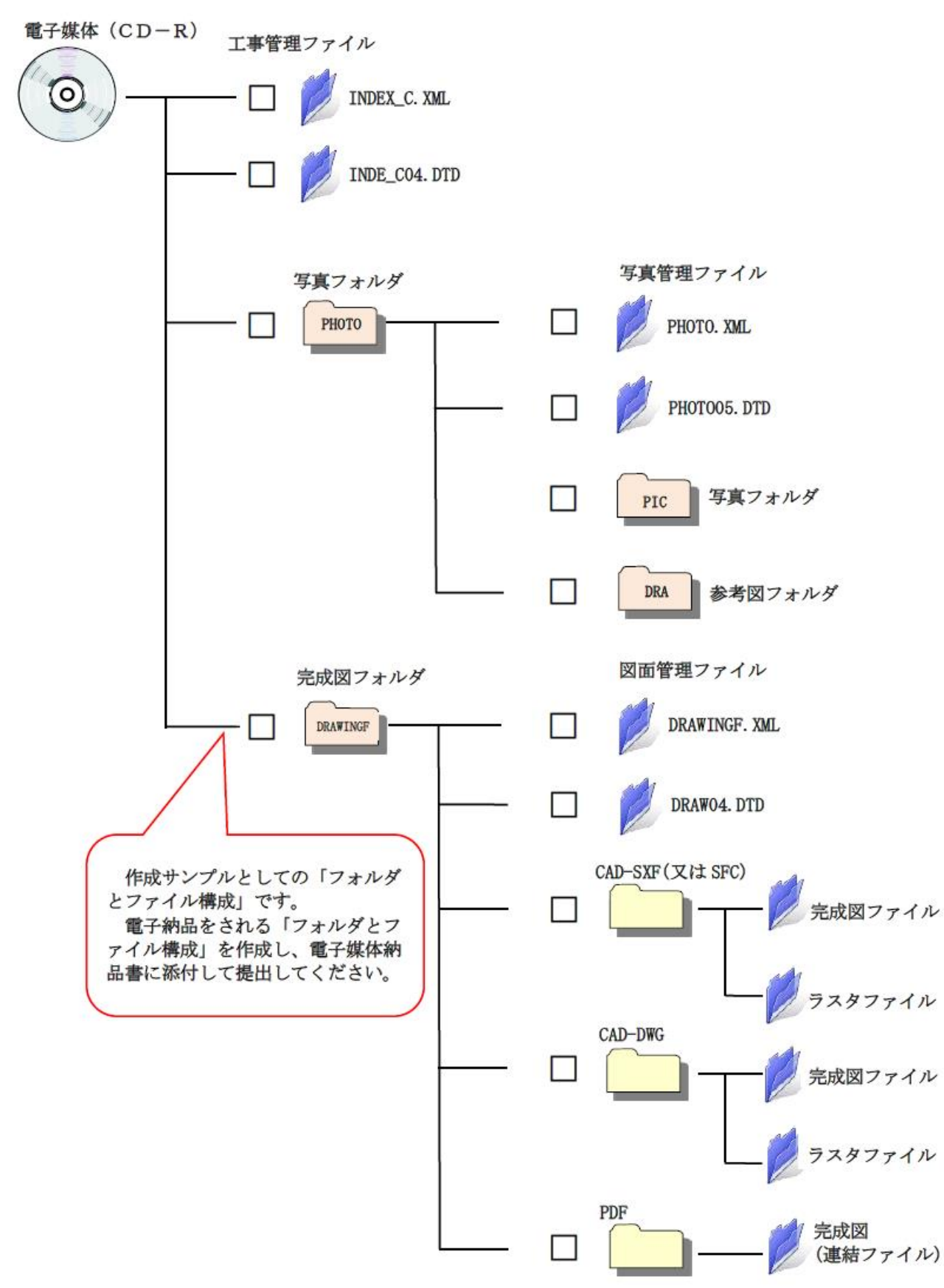

<付属資料-3-2>作成例「配管(土木)設計業務」・「設備設計業務」の電子成果品のフォルダとファイルの構成

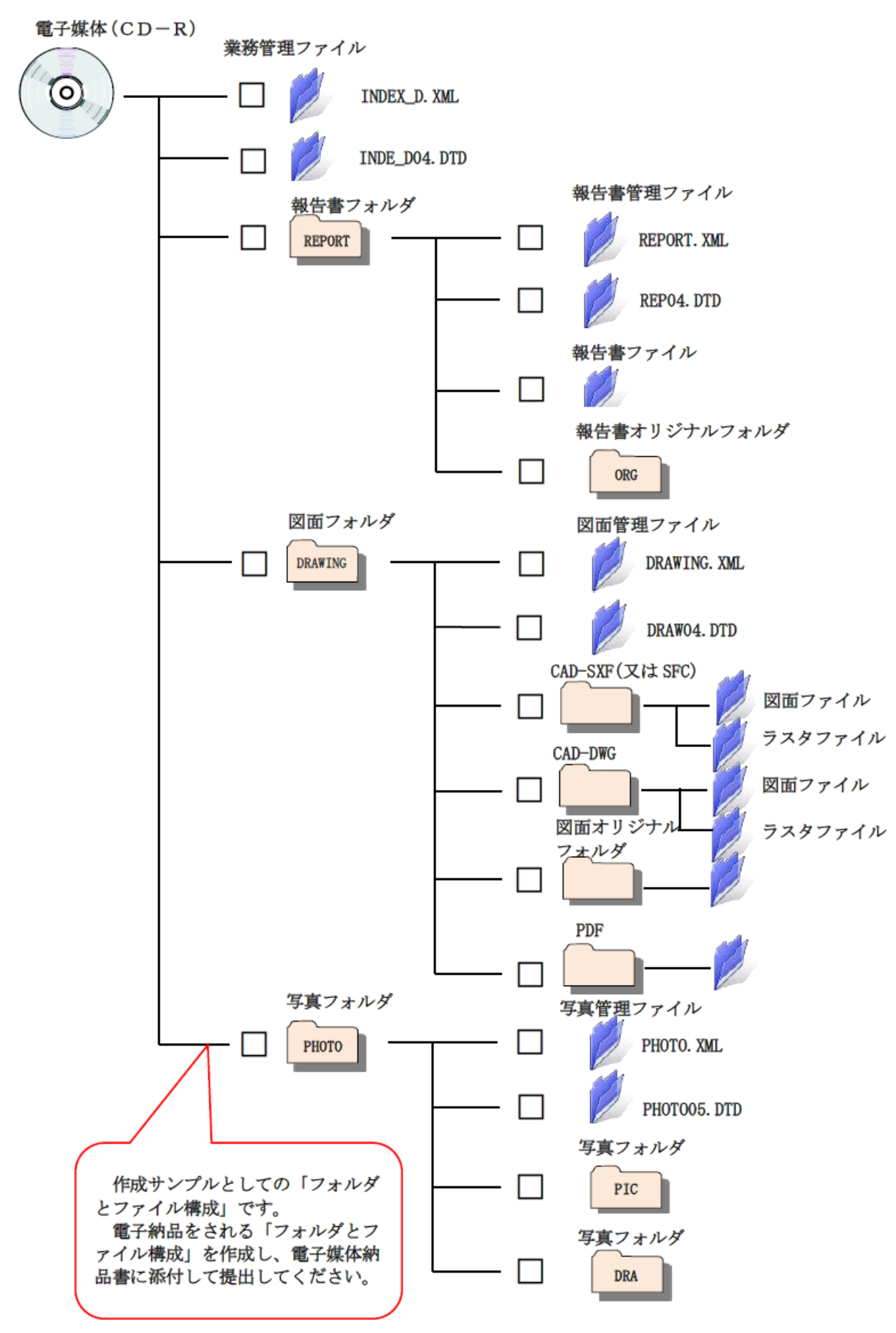

<付属資料-4> 電子成果品のフォルダとファイルの構成

「配管工事(土木工事)」・「設備工事」の電子成果品のフォルダとファイルの構成

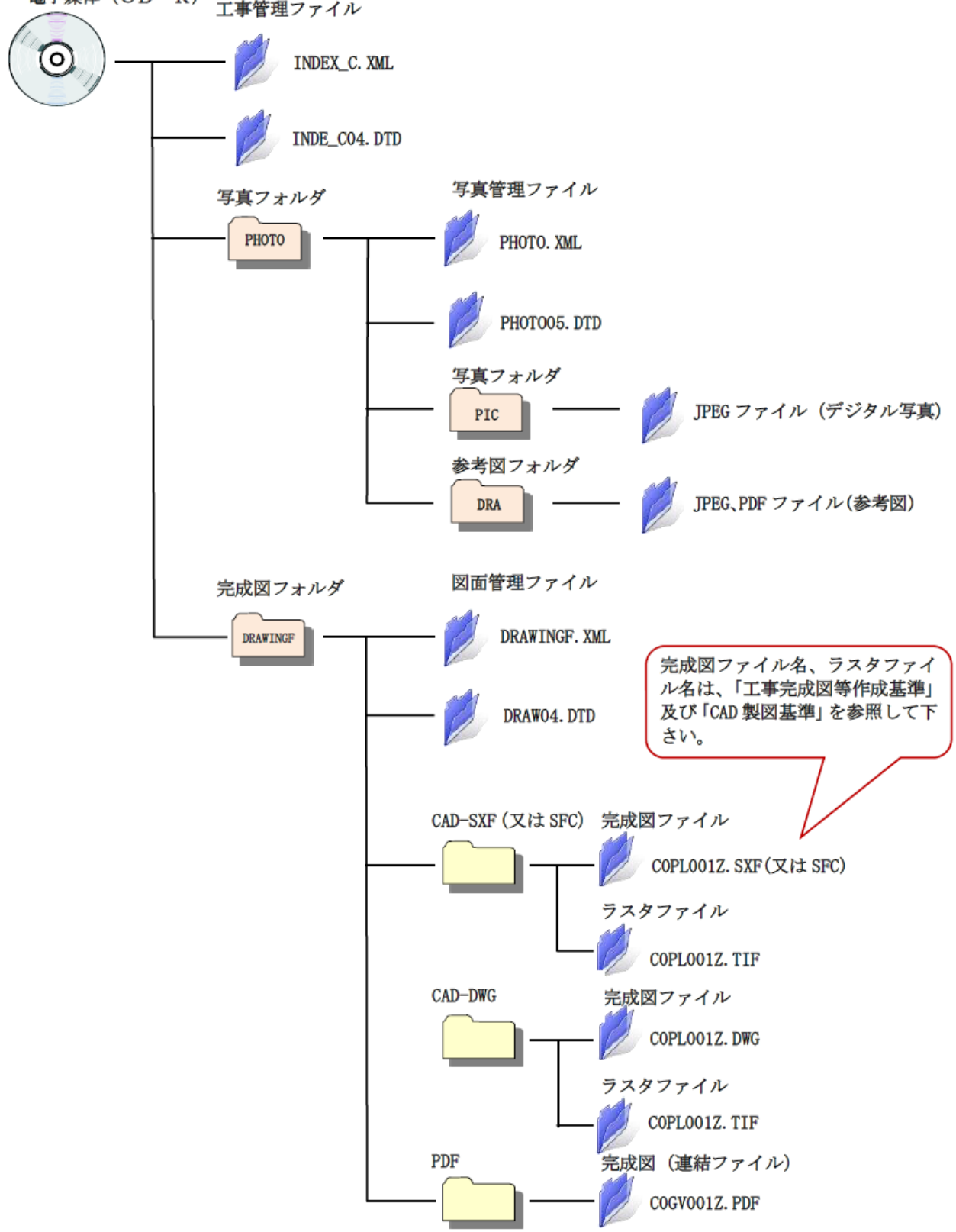

電子媒体 (CD-R) 工事管理ファイル 「配管(土木)設計業務」・設備設計業務」の電子成果品のフォルダとファイルの構成 電子媒体 (CD-R)

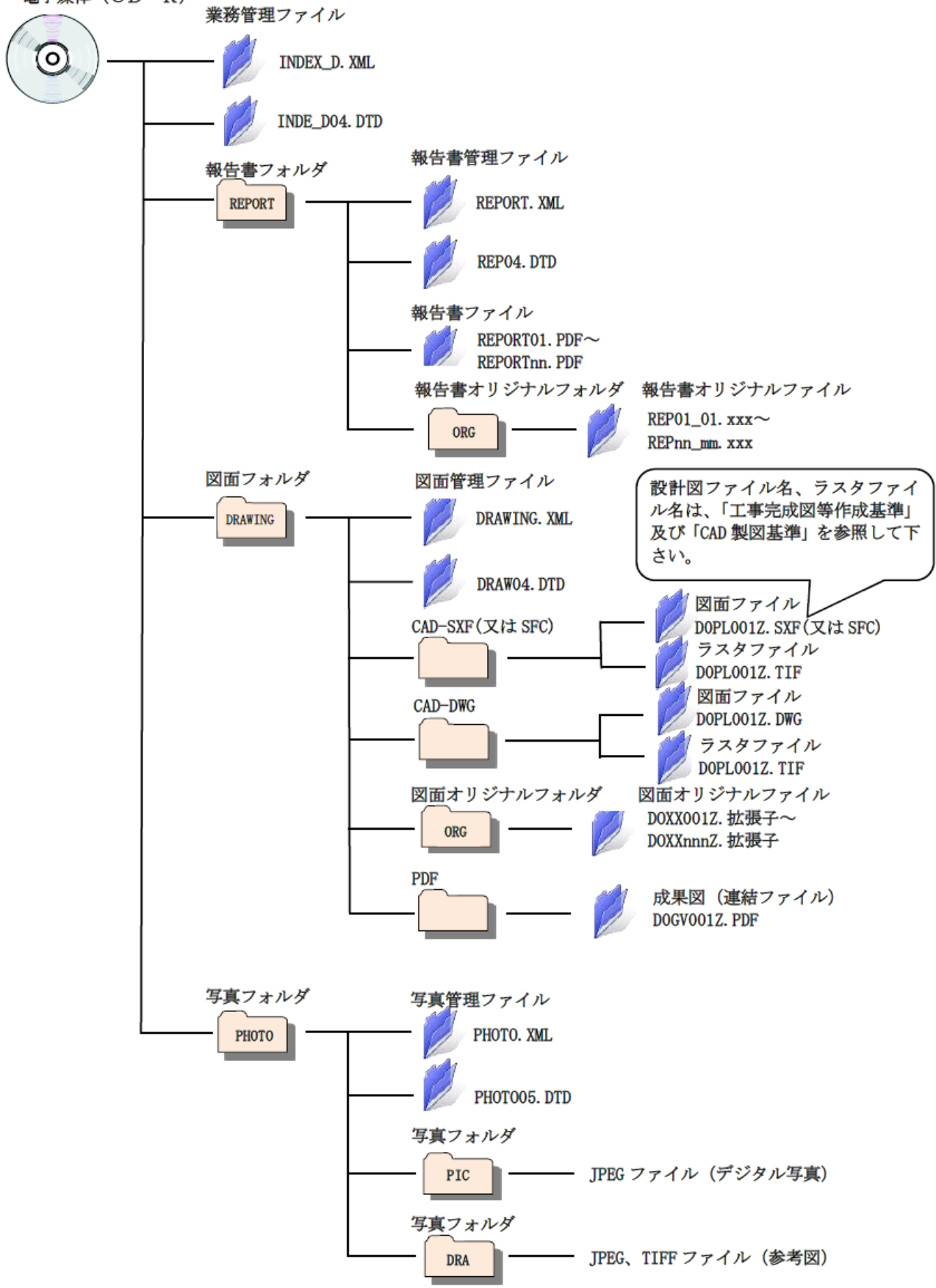

### <付属資料-5> 管理ファイル

国土交通省の定めた管理ファイルのうち、本局における指定入力項目について記載しています。 ここに記載のない管理ファイルの各項目については、国土交通省の定めた電子納品要領(案)に 準拠して下さい。

#### 5-1 工事における管理ファイル(配管工事:土木関係)

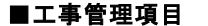

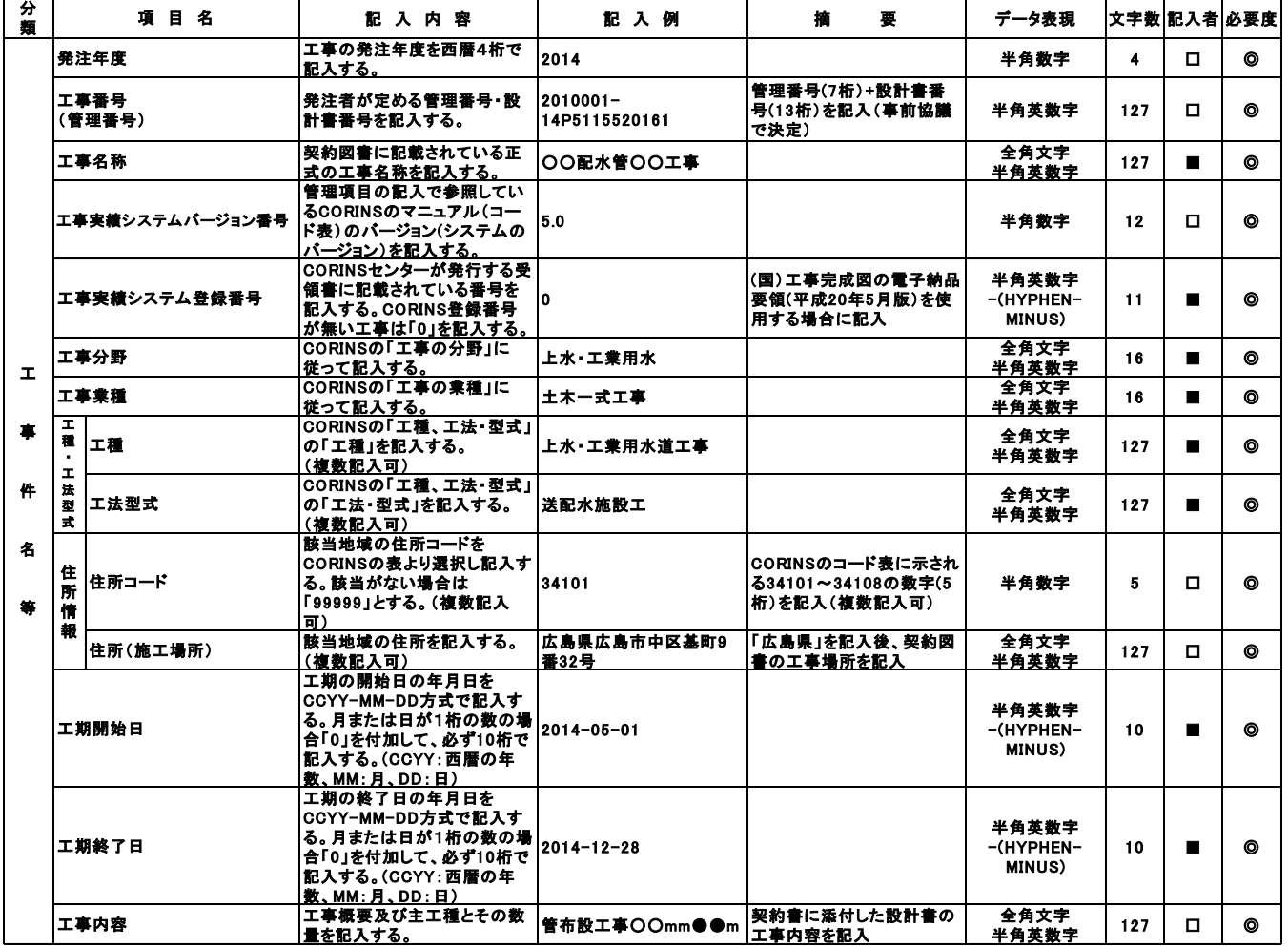

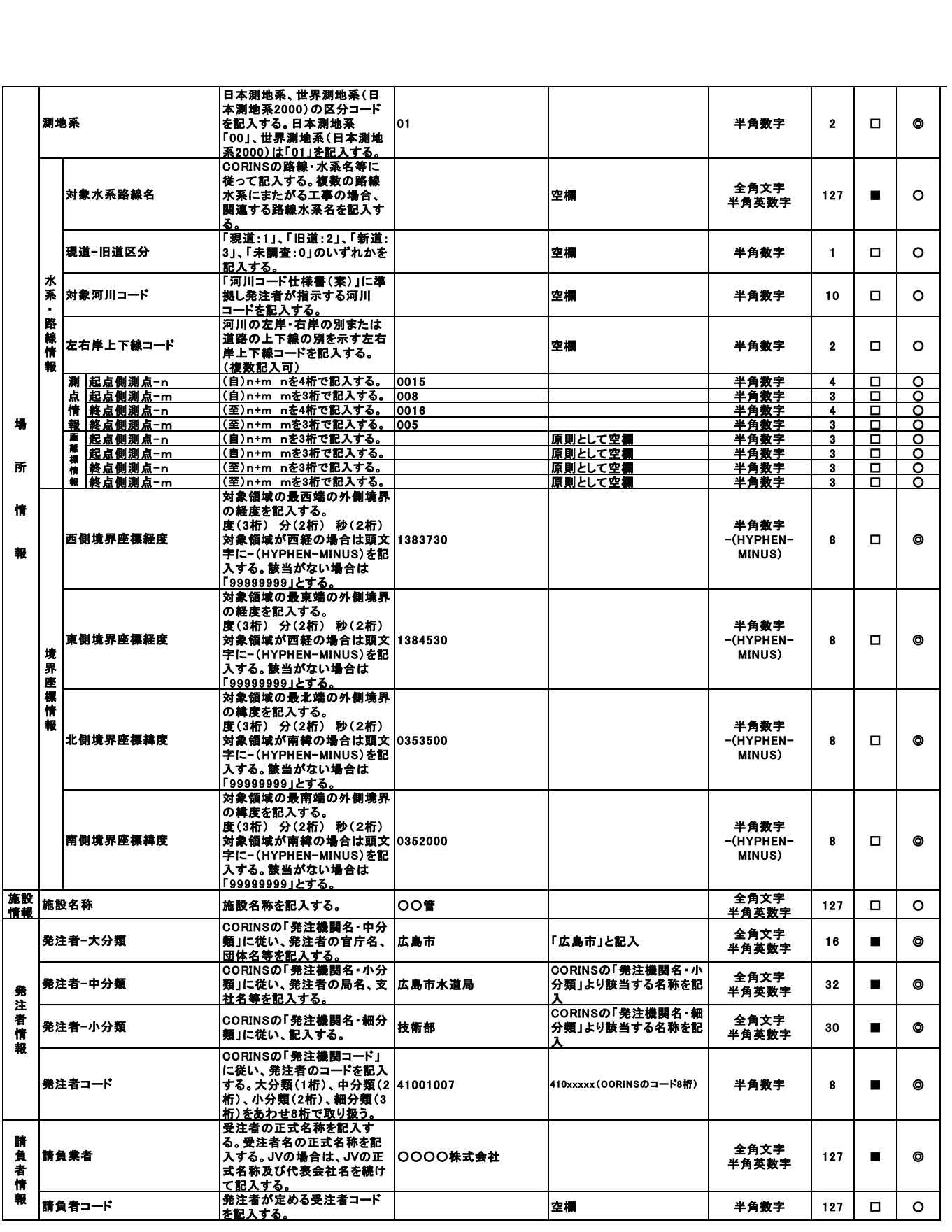

【記入者】 ■:CRINSから出力されるファイルから取り込むことが可能な項目。 □:電子媒体作成者が記入する項目。 ▲:電子成果品作成ソフトウエアが自動的に記入する項目。 【必要度】 ◎:必須記入。 〇:条件付必須記入。(データが分かる場合は必ず入力する) △:任意記入。原則として空欄。特記すべき事項があれば記入する。

5-2 業務委託における管理ファイル(配管工事:土木関係)

### ■業務管理項目

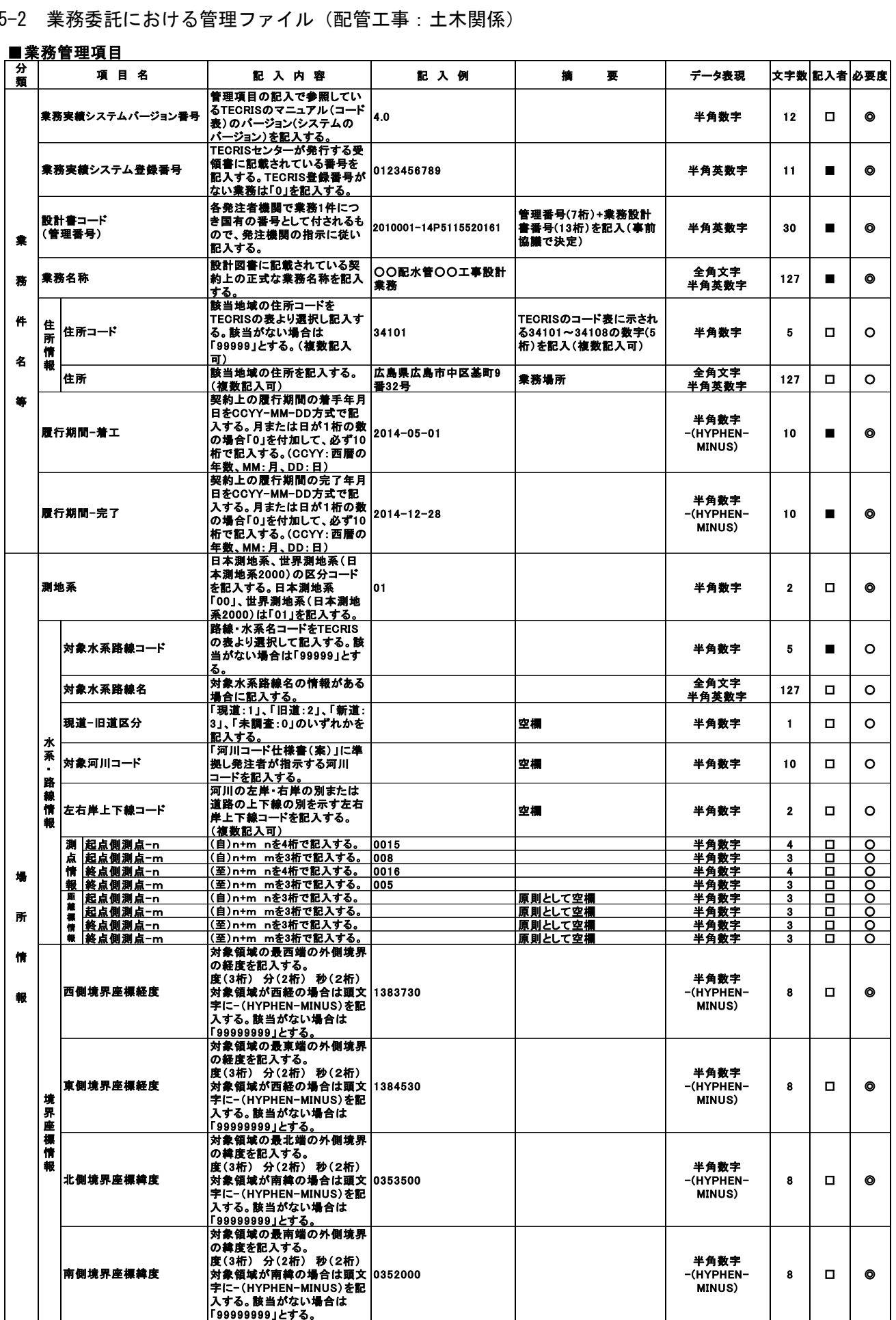

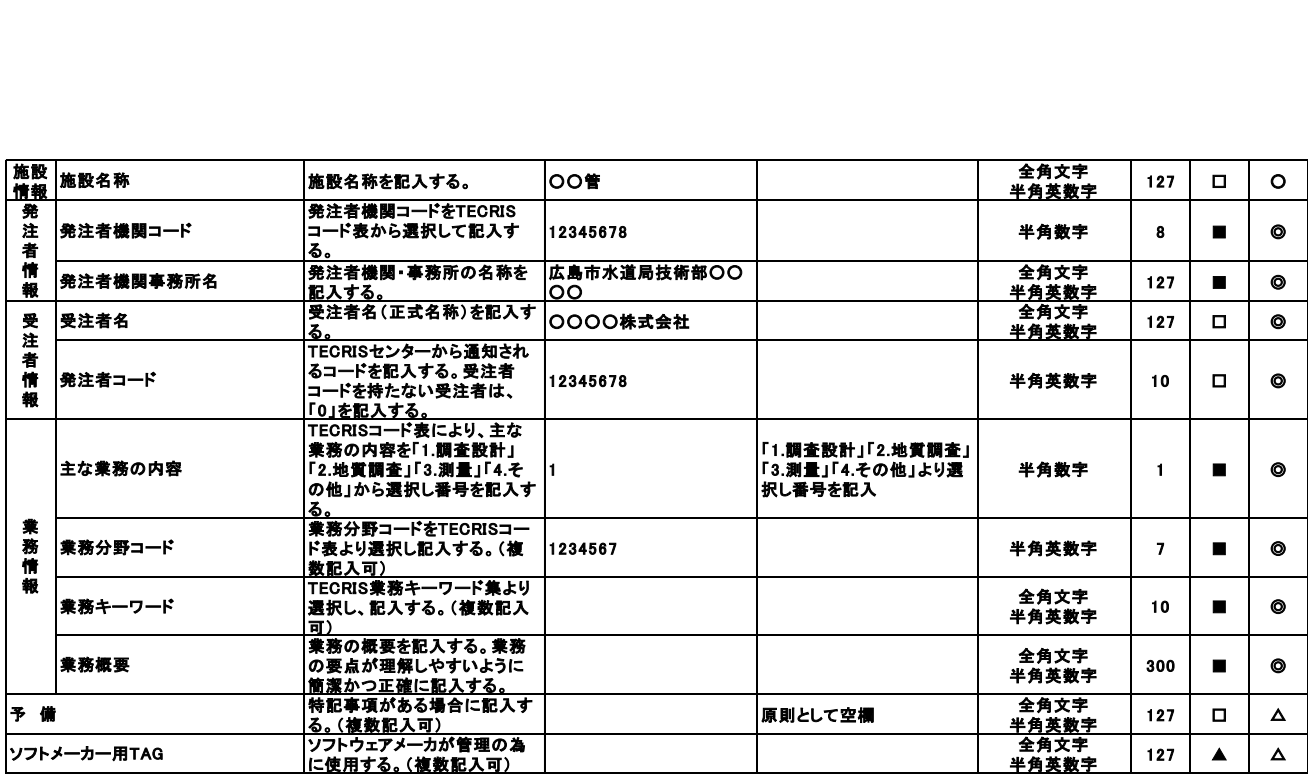

【記入者】 ■:TECRISから出力されるファイルから取り込むことが可能な項目。<br> □:電子媒体作成者が記入する項目。<br>▲:電子成果品作成ソフトウエアが自動的に記入する項目。<br>【必要度】 ◎: 多件付必須記入。(データが分かる場合は必ず入力する)<br> ○: 冬件付必須記入。(データが分かる場合は必ず入力する)<br>△:任意記入。原則として空欄。特記すべき事項があれば記入する。

### 5-3 工事における管理ファイル(建築・設備関係)

#### ■工事管理項目

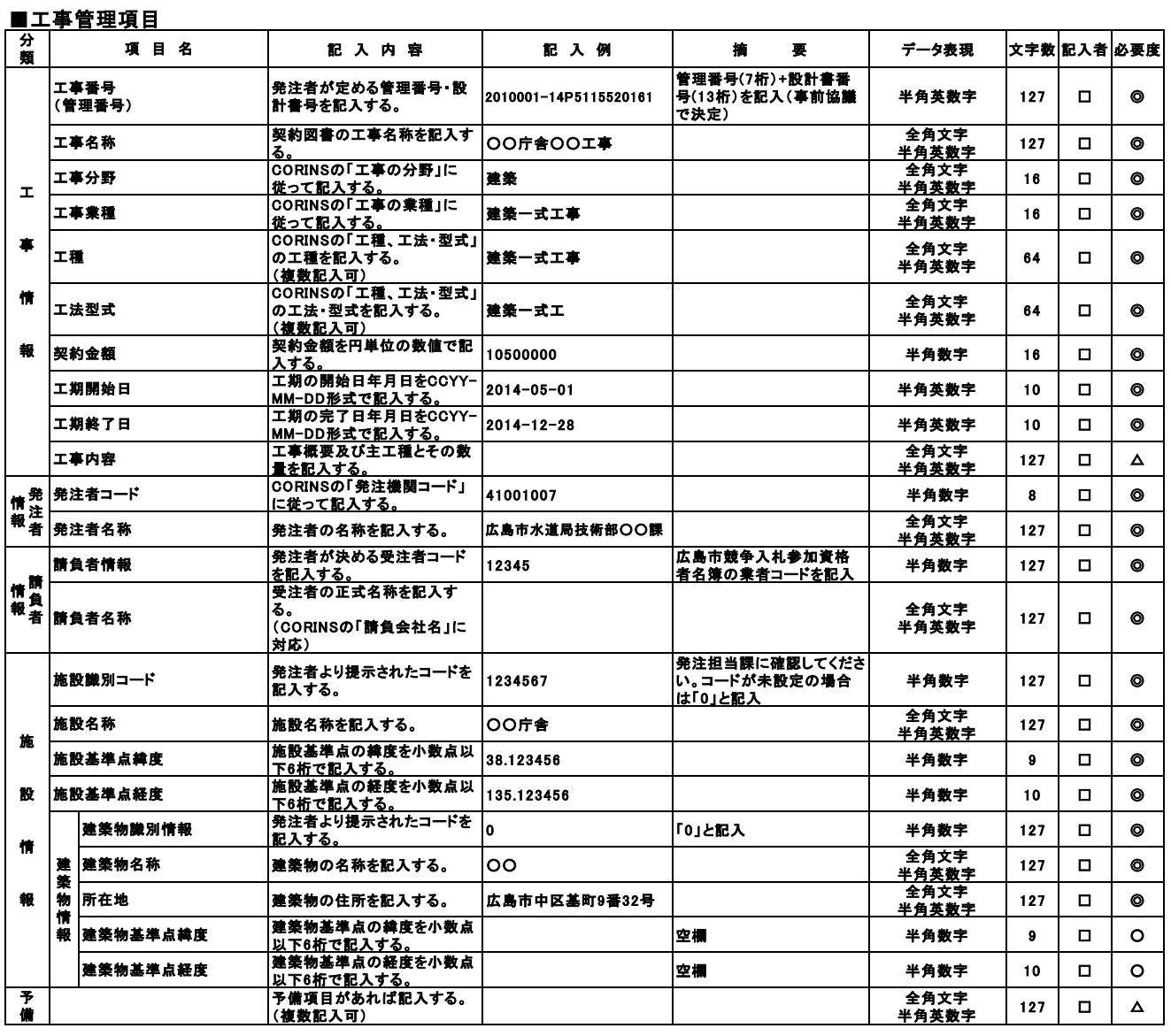

【記入者】 □ :電子媒体作成者が記入する項目。<br>【必要度】 ◎ :必須記入。<br>○ :条件付必須記入。原則として空欄。特記すべき事項があれば記入する。<br>△ :任意記入。原則として空欄。特記すべき事項があれば記入する。

5-4 業務委託における管理ファイル(建築・設備関係)

### ■業務管理項目

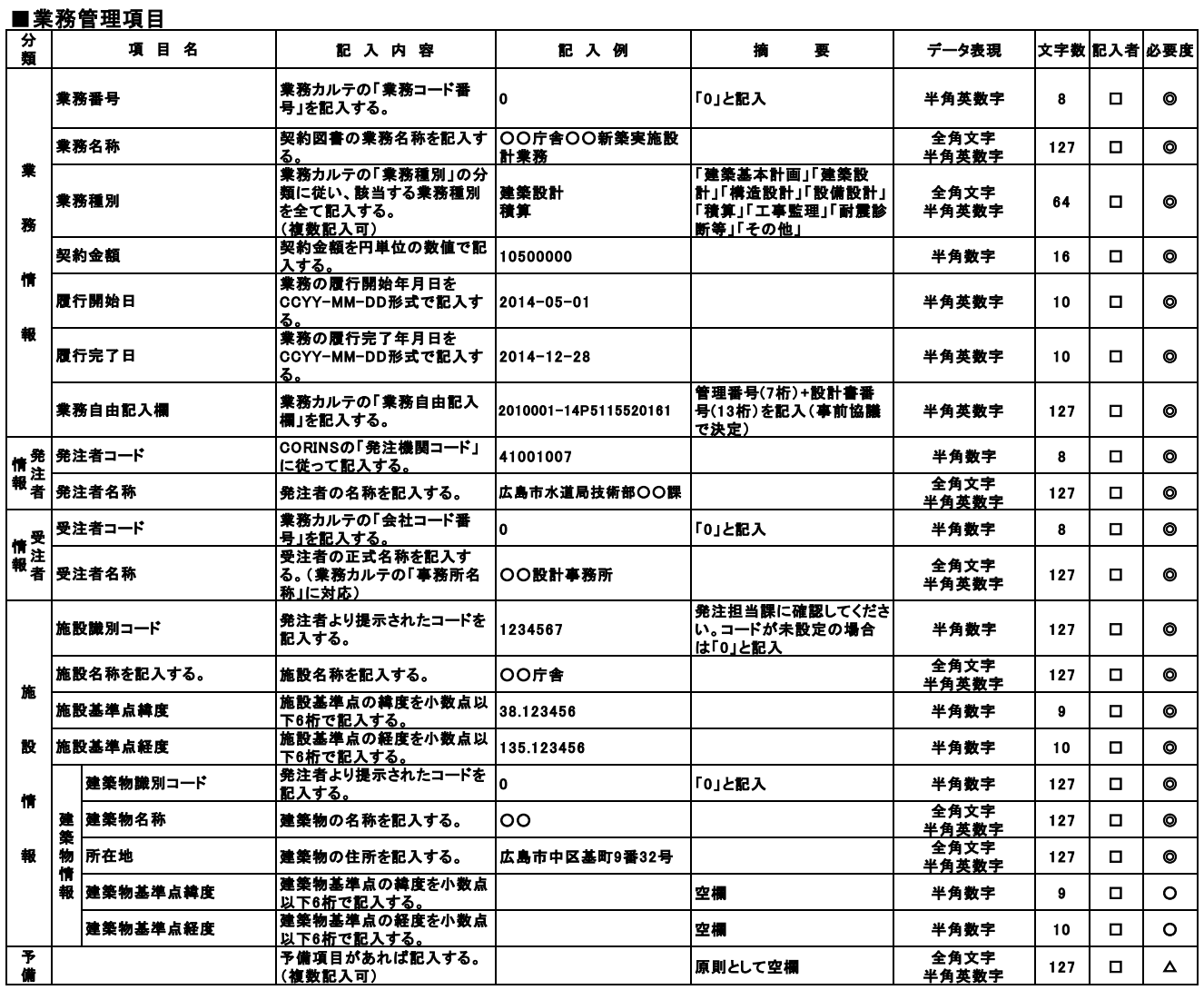

【記入者】 □ :電子媒体作成者が記入する項目。<br>【必要度】 ◎ :必須記入。<br>○ :条件付必須記入。原則として空欄。特記すべき事項があれば記入する。<br>△ :任意記入。原則として空欄。特記すべき事項があれば記入する。

29

## 5-5 広島市水道局管理ファイル(建築・設備工事)

本局が独自に定める管理ファイルのデータ形式としてエクセルを採用する場合の入力項目 について記載しています。

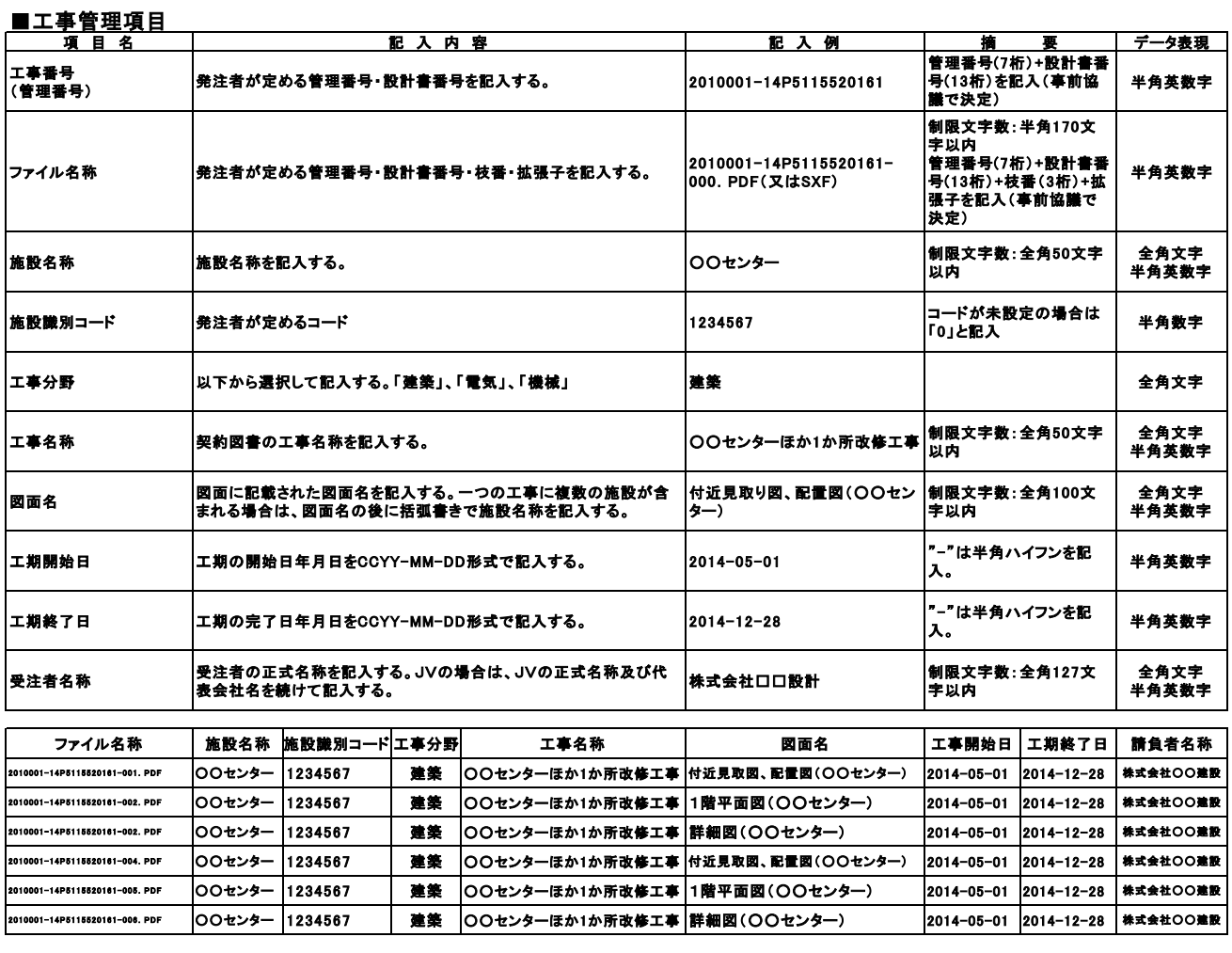